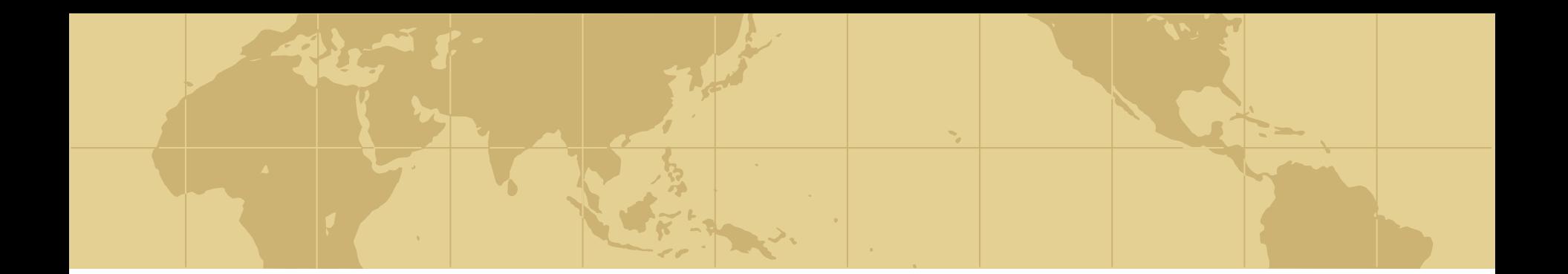

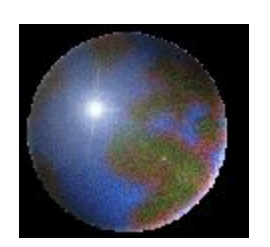

## **Поиск научноориентированной информации в Интернет**

Поисковая система Google

Проф. Рыжов А.А.

2015

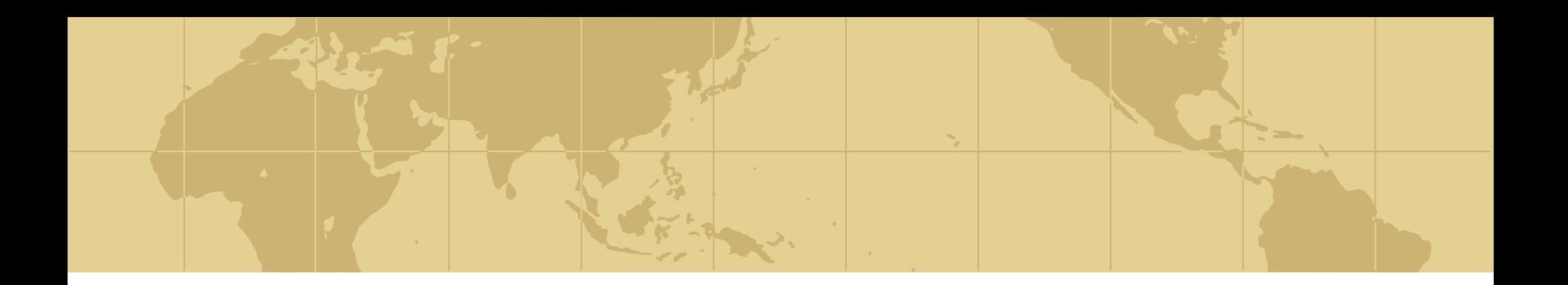

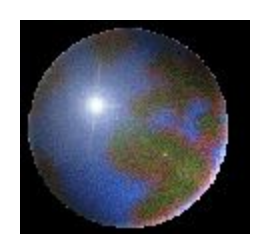

# *Поисковая система Google*

# *Почему именно Google?*

- На сегодняшний день поисковик Google проиндексировал наибольшее число webстраниц – свыше 8 млрд.!
- Это значит, что вероятность найти нужный документ с помощью Google выше.
- При этом, как правило, Google обеспечивает более высокую релевантность поиска, чем другие ПС.

## *Почему именно Google?*

- Google хорошо «знает» русскоязычный сектор интернета и зачастую выдает большее количество ссылок, чем «три кита поиска в рунете» — ПС Яндекс, Рамблер и Апорт.
- Google предлагает службы, отсутствующие у других ПС (например, поиск в группах новостей).
- Google работает быстро и надежно.

## *Почему именно Google?*

- Google стал законодателем мод: другие ПС не только начали использовать алгоритмы, впервые примененные поисковиком Google, но даже дизайн своей домашней страницы сделали похожим.
- Поэтому после ознакомления с Google у Вас не возникнет никаких трудностей в их использовании.

#### Google www.google.ru

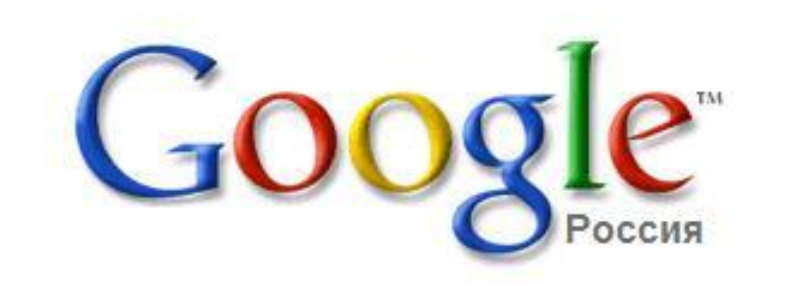

Веб Картинки Группы Каталог Дополнительно»

> Расширенный поиск Настройки Языковые инструменты

Поиск в Google | Мне повезёт! • Поиск в Интернете Поиск страниц на русском

Рекламные программы - Bcë o Google - Google.com in English

©2006 Google

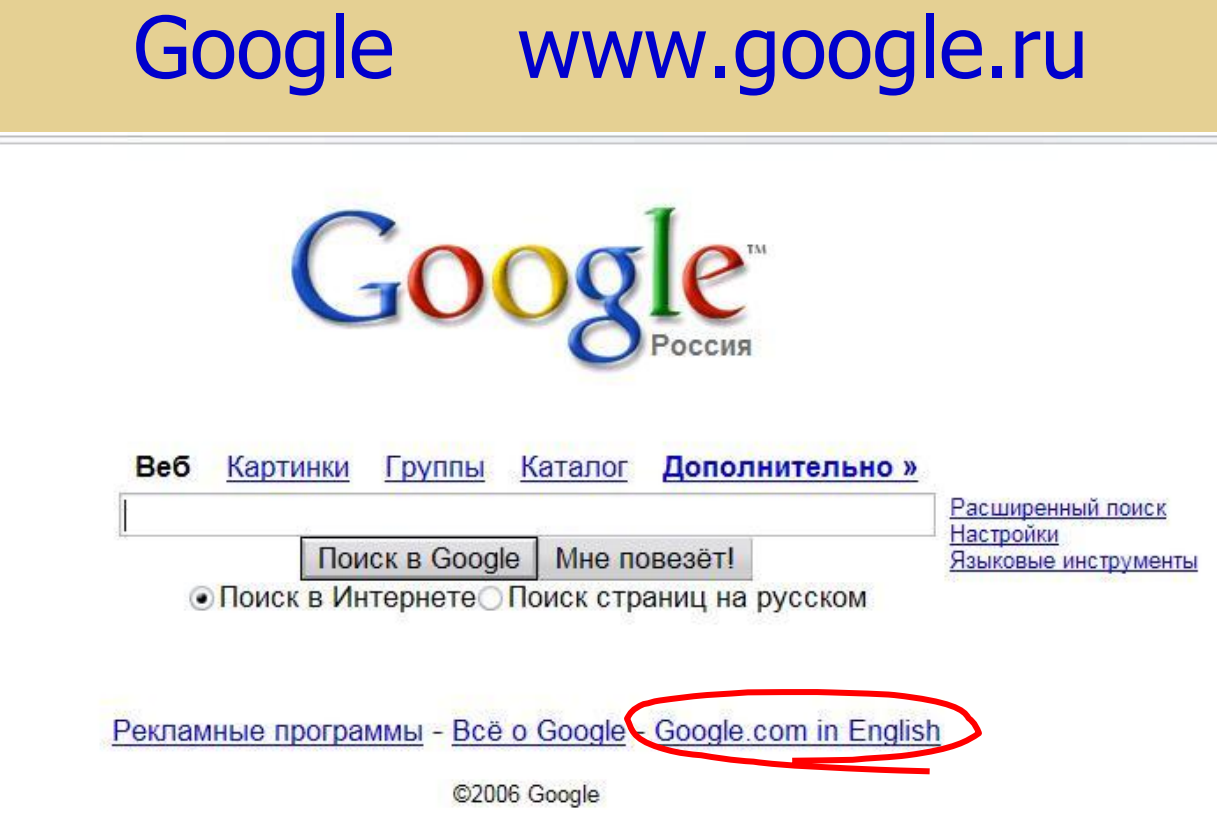

После того, как вы наберете в броузере www.google.com, по умолчанию откроется локальная домашняя страница для России: www.google.ru. Перейти на англоязычную версию сайта можно, щелкнув по ссылке Google.com in English.

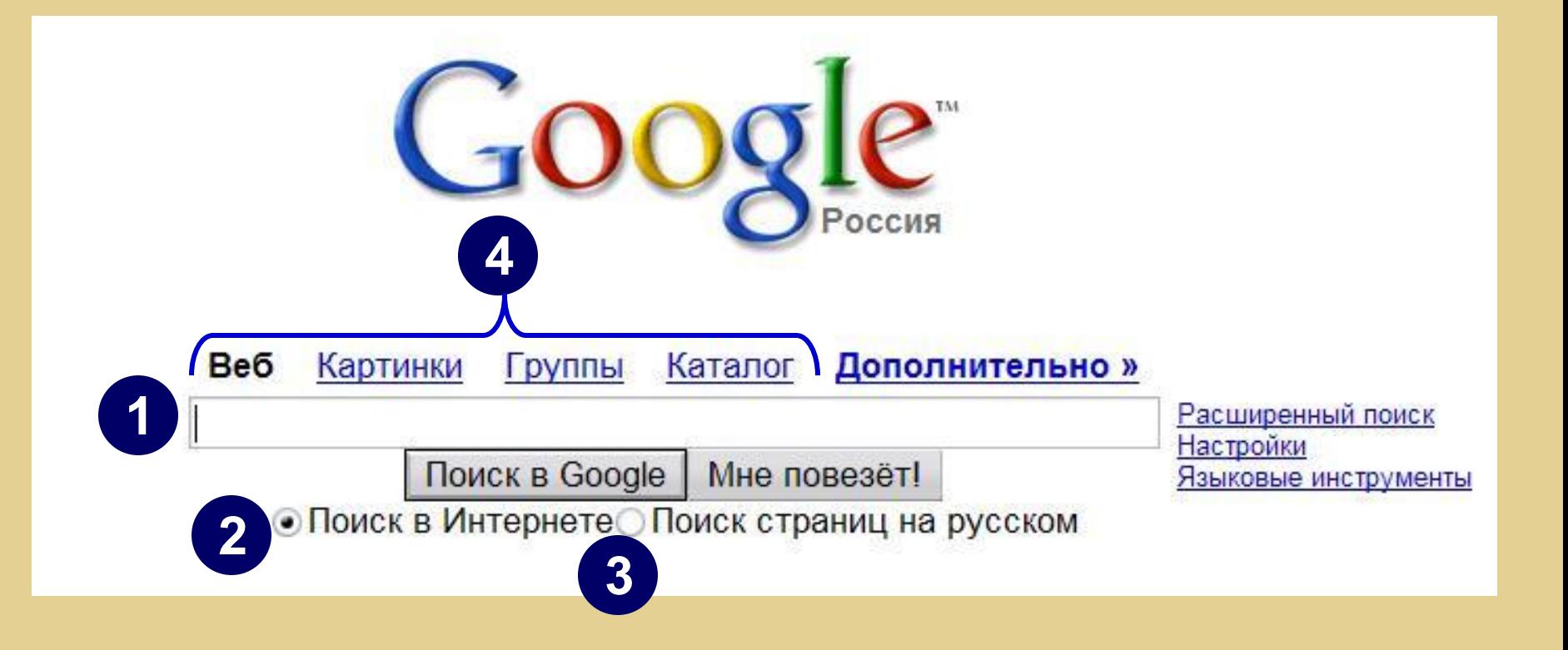

- 1. Поле для ввода запроса
- 2-3. Переключатель для поиска по сайтам всего интернета (2) или для поиска по рунету (3).
- 4. Ссылки «Веб», «Картинки», «Группы» (новостей), «Каталог» позволяют сделать выбор, какого рода информацию нужно искать.

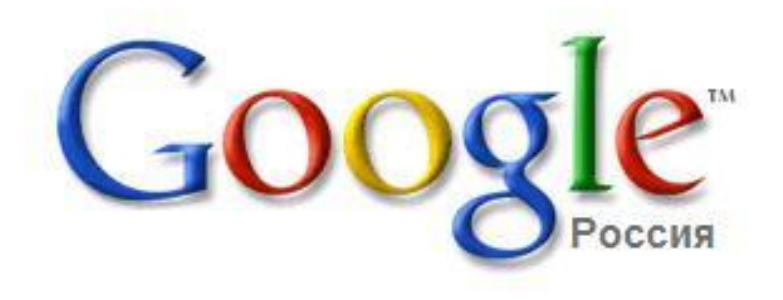

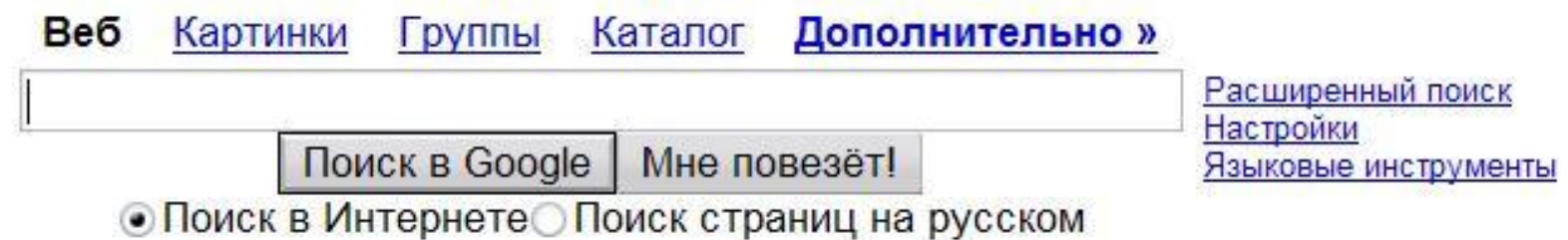

Формулируя запрос, Вам необходимо иметь ввиду две особенности ПС Google:

- Google производит морфологический анализ слов на русском языке. Поэтому указанные Вами слова в результатах поиска будут в разных словоформах.
- Для ПС нет разницы между прописными и строчными буквами.

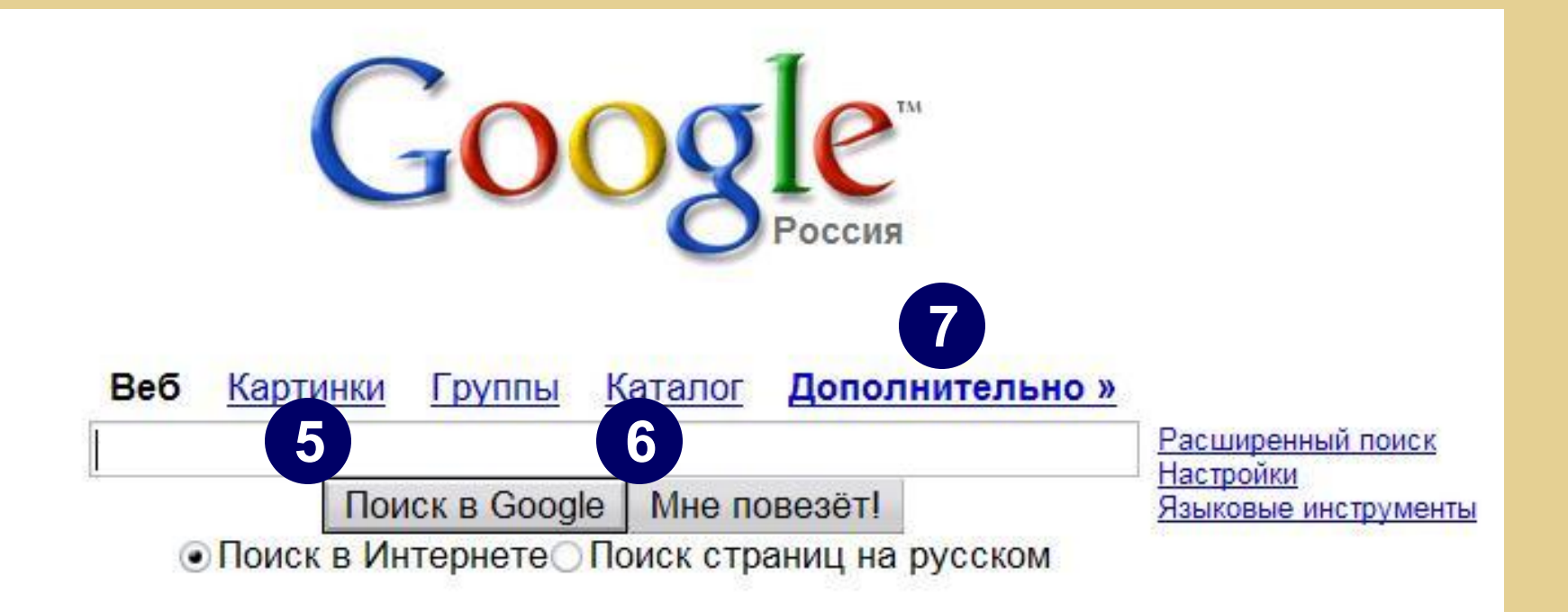

- 5. Кнопка активации поиска (по умолчанию можно просто нажать Enter с клавиатуры).
- 6. Кнопка «Мне повезет!» открывает самый первый результат поиска, наиболее соответствующий запросу, по мнению ПС.
- 7. Ссылка «Дополнительно» открывает окно с дополнительными возможностями ПС.

#### **Окно «Дополнительно…»**

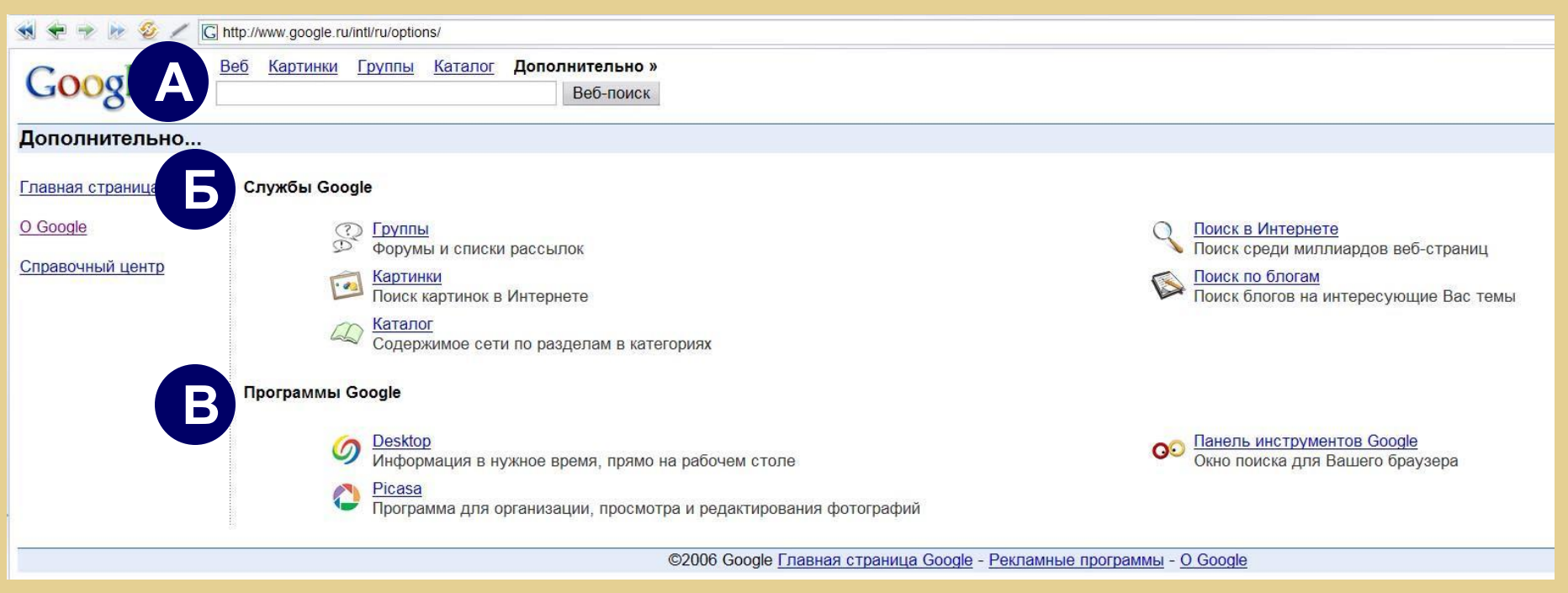

- А. Данное окно также позволяет производить поиск, но здесь есть дополнительные возможности.
- Б. «Службы Google» Вы можете выбрать сектор информации для поиска.
- В. «Программы Google» Вы можете загрузить себе в компьютер одну из программ для работы с информацией.

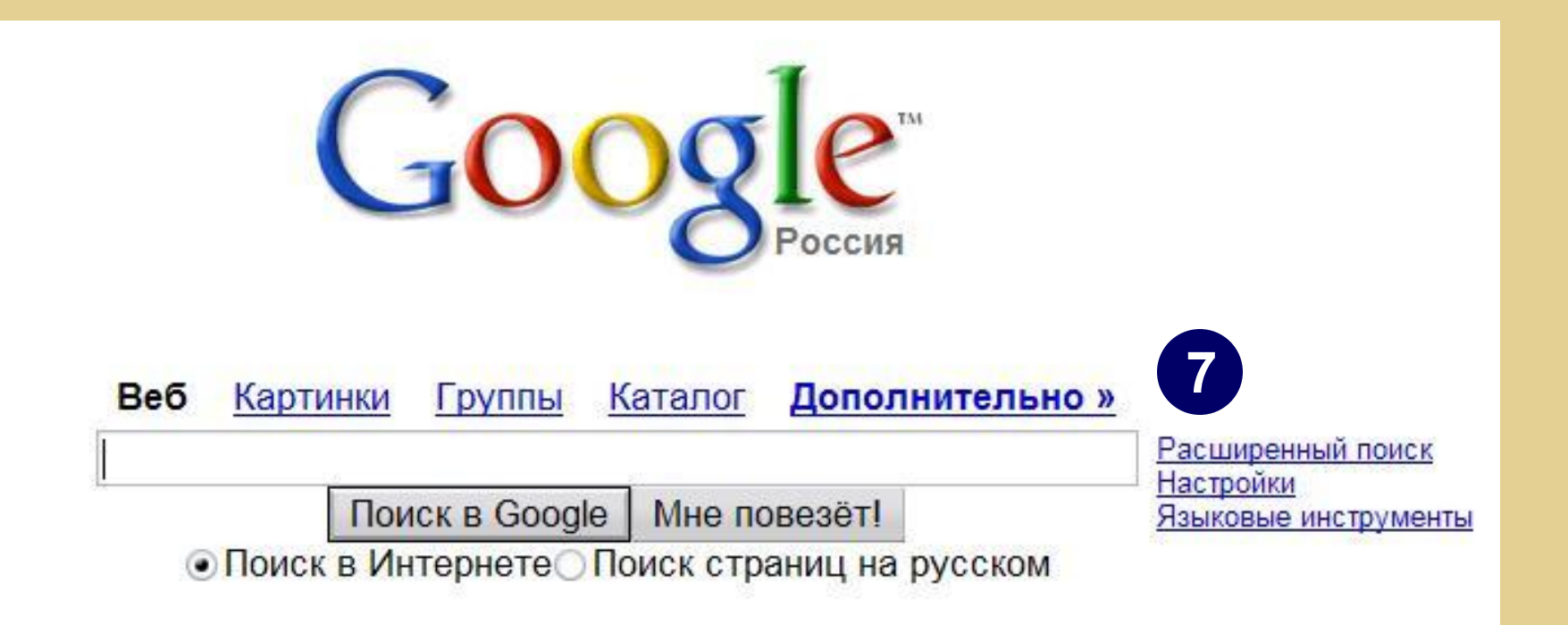

7. Ссылка «Расширенный поиск» открывает форму расширенного поиска для более эффективной работы.

Ссылка «Настройки» открывает окно, позволяющее настроить ПС для конкретного пользователя. Ссылка «Языковые инструменты» открывает окно, где Вы можете изменить язык интерфейса и поиска.

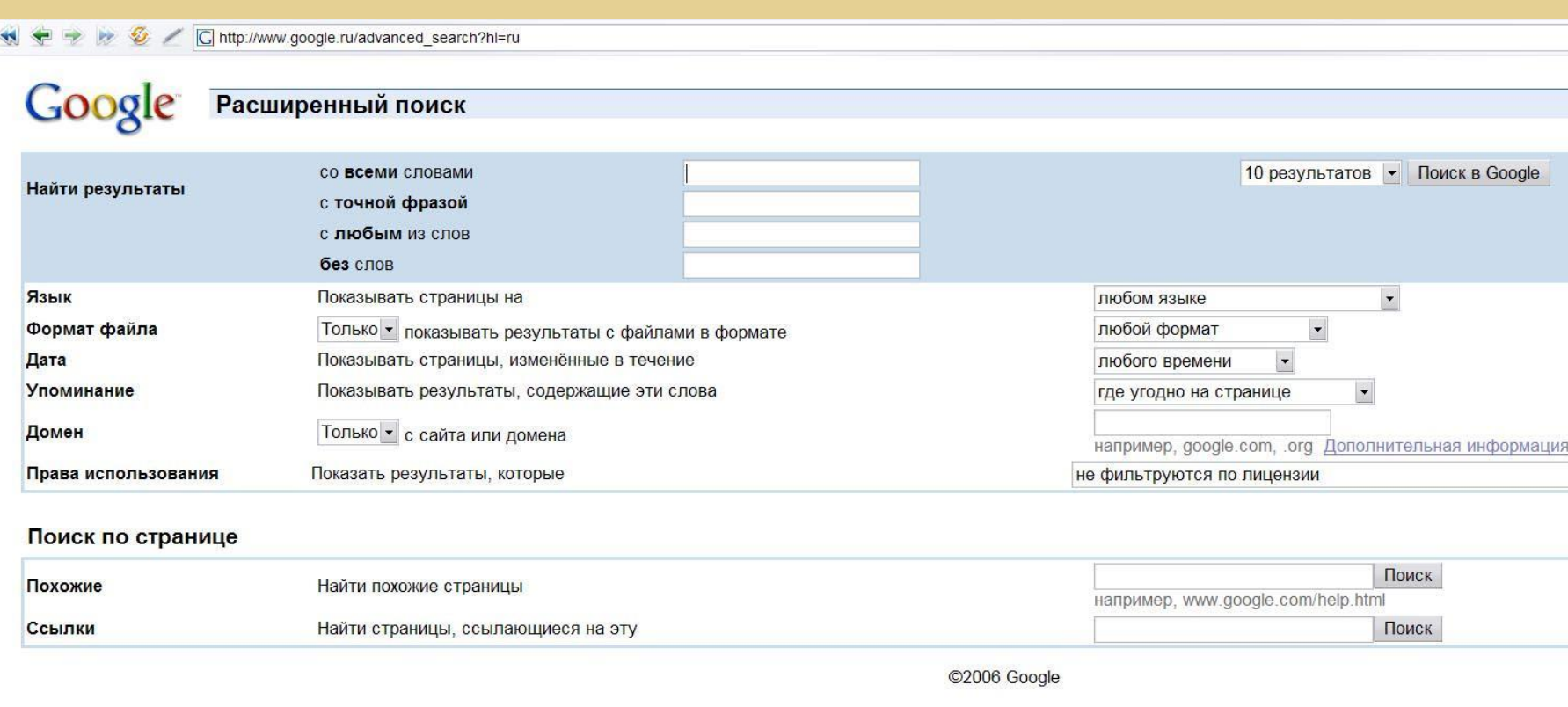

#### Рассмотрим окно подробнее…

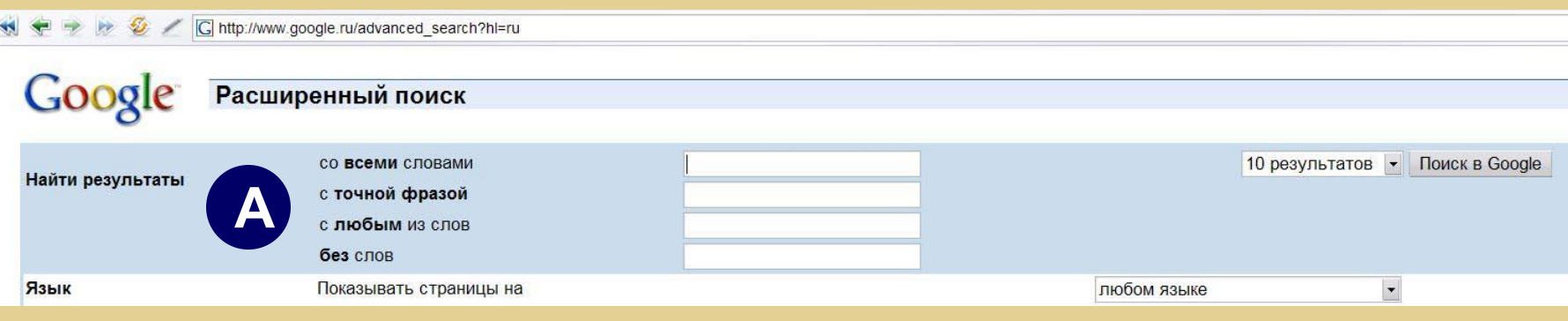

А. Вы можете указать слова и фразы для уточнения запроса:

«со всеми словами» - все указанные слова будут присутствовать в найденных документах, но они могут оказаться в разных частях текста; «с точной фразой» - будут найдены документы с точным соответствием фразы; «с любым из слов» - в найденных документах будет присутствовать хотя бы одно указанное слово; «без слов» - документы, содержащие указанные здесь слова, будут отсекаться из результатов поиска.

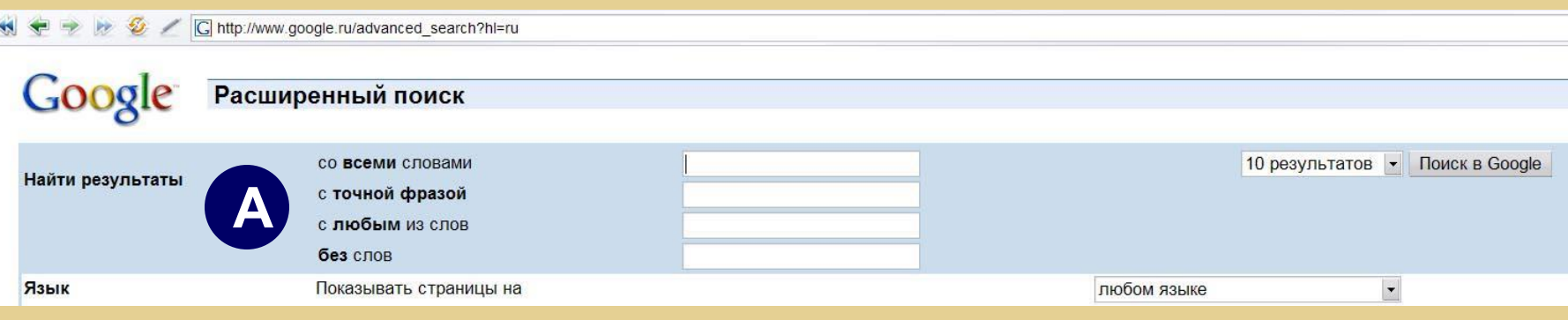

#### **Рекомендации:**

Выбирайте вариант «со всеми словами», если вы знаете несколько ключевых слов для искомого документа. Если Вы располагаете точной цитатой из необходимого документа, то лучше ввести ее целиком в поле «с точной фразой». Вариант «с любым из слов» позволит Вам найти огромное количество документов, поэтому указывайте здесь редкие слова, имена или термины. Вариант «без слов» позволит Вам ограничить появление похожих названий, имен и т.п. в результатах поиска.

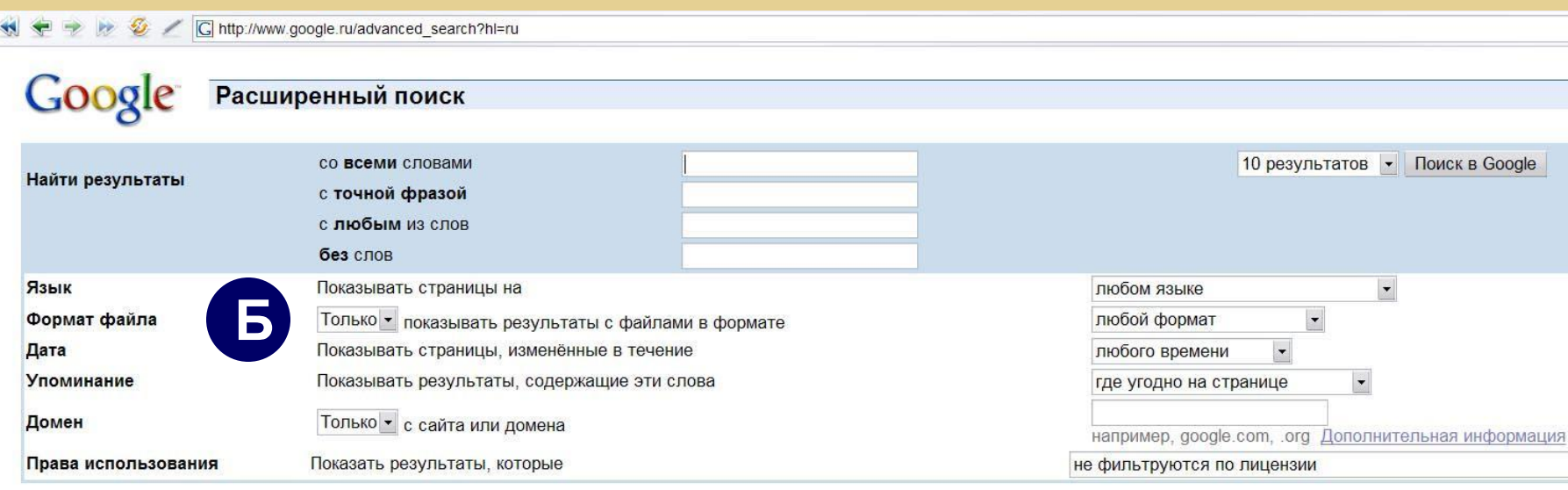

Б. Вы можете указать параметры искомого документа: «Язык» - укажите язык в выпадающем списке справа; «Формат файла» - оставьте вариант «любой формат», если Вы не ищете файл особого формата, или укажите ограничение «Только», «Не» и выберите искомый формат файла справа; «Дата» - укажите период времени (3, 6, 12 мес.), в который производились изменения искомой страницы.

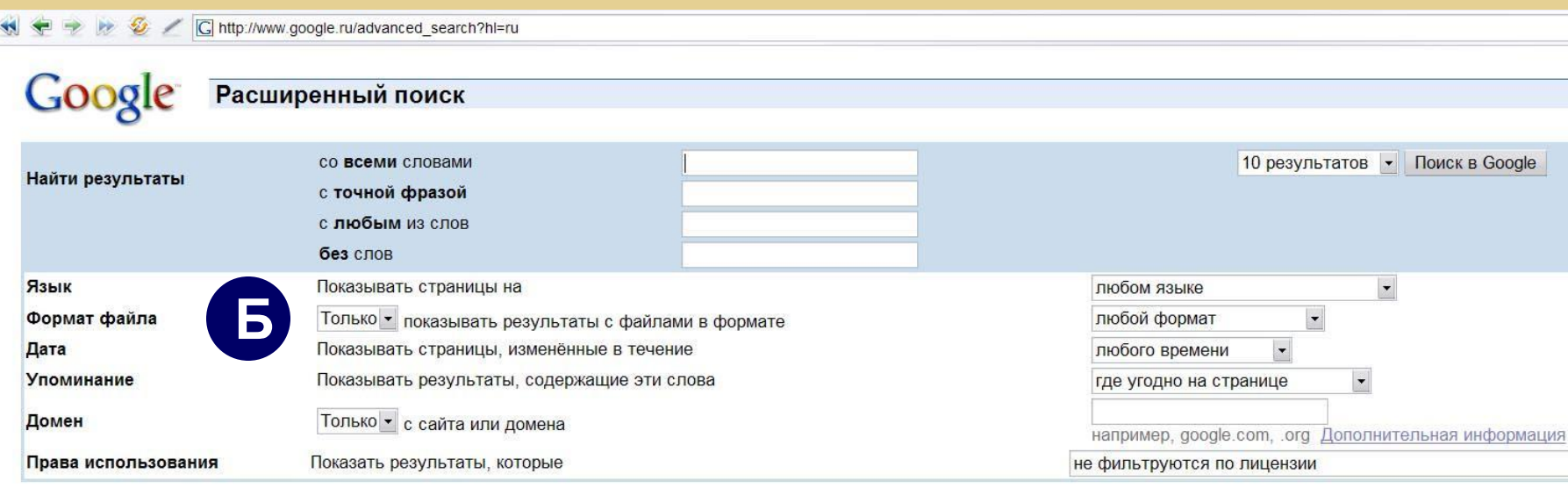

#### **Дополнение**

Google может искать следующие форматы файлов (не считая web-документов): Adobe Acrobat PDF (.pdf) Adobe Postscript (.ps) Microsoft Word (.doc) Microsoft Excel (.xls) Microsoft PowerPoint (.ppt) Rich Text Format (.rtf)

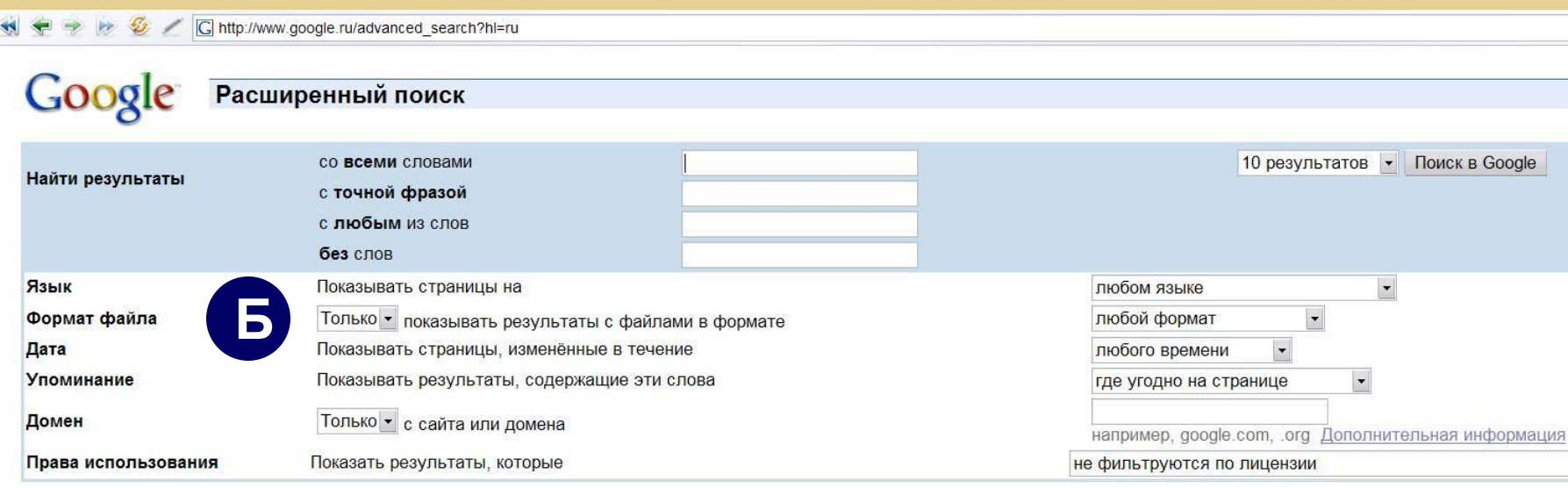

#### **Рекомендации:**

Если Вам необходимо найти, например, прайс-лист, то укажите наиболее часто используемый для этого формат Microsoft Excel (.xls) и слева выберите вариант «Только».

Если при поиске Вас интересует только свежая информация, то укажите в поле дата вариант «3 месяца».

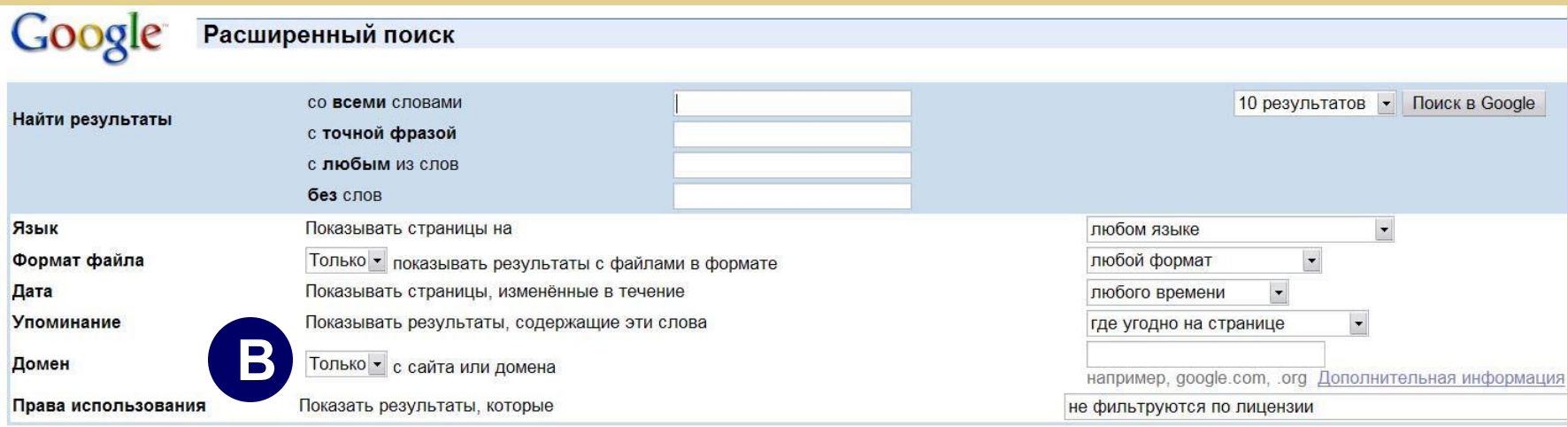

В. Вы можете указать параметры искомого документа:

«Упоминание» - укажите, где именно на странице должны находиться указанные слова:

- где угодно на странице,
- в заголовке страницы,
- в основной части страницы,
- в адресе страницы,
- в ссылках на данную страницу.

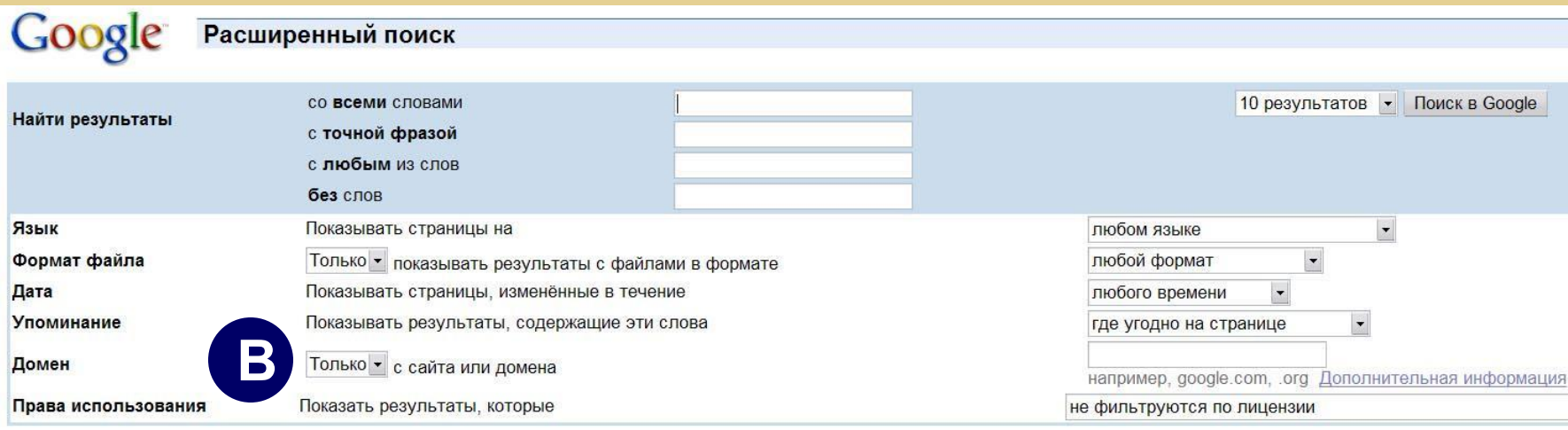

В. Вы можете указать параметры искомого документа:

«Домен» - оставьте эту строку без изменений, если у Вас нет ограничений по поиску на всех сайтах интернета, или укажите ограничение «Только», «Не» и укажите адрес сайта.

Таким образом, можно провести поиск по определенному сайту и, наоборот, исключить из поиска сайт.

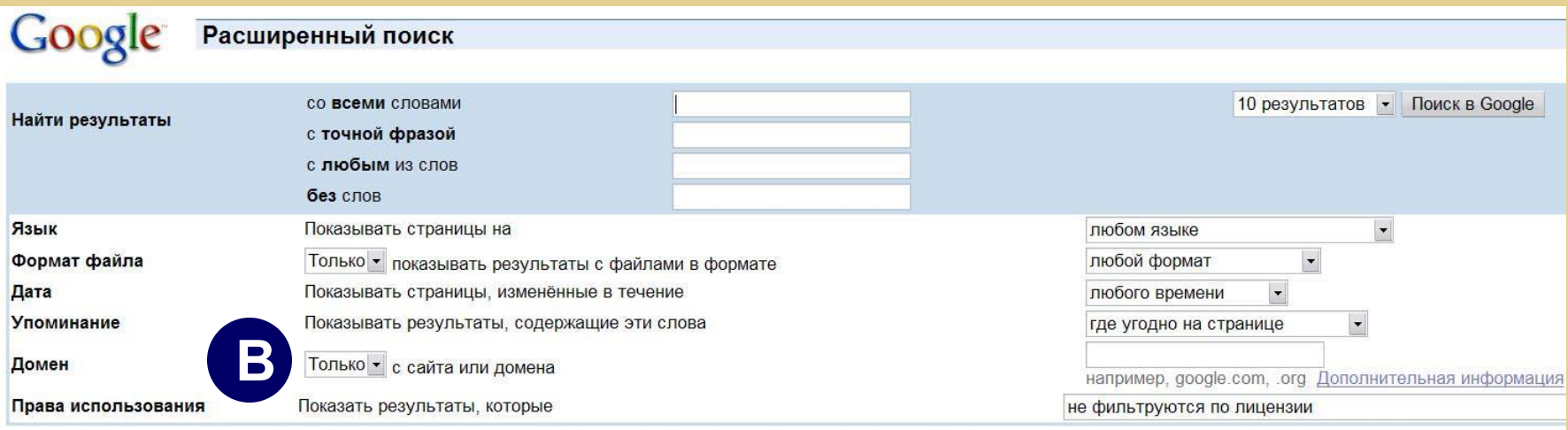

В. Вы можете указать параметры искомого документа: «Права использования» - укажите, необходимо ли

#### учитывать в результате поиска авторские права:

- [документы] не фильтруются по лицензии;
- можно бесплатно использовать самому или совместно с другими;
- можно бесплатно использовать самому или совместно с другими, даже в коммерческих целях;
- можно бесплатно использовать самому, совместно с другими или изменять;
- можно бесплатно использовать самому, совместно с другими или изменять, даже в коммерческих целях.

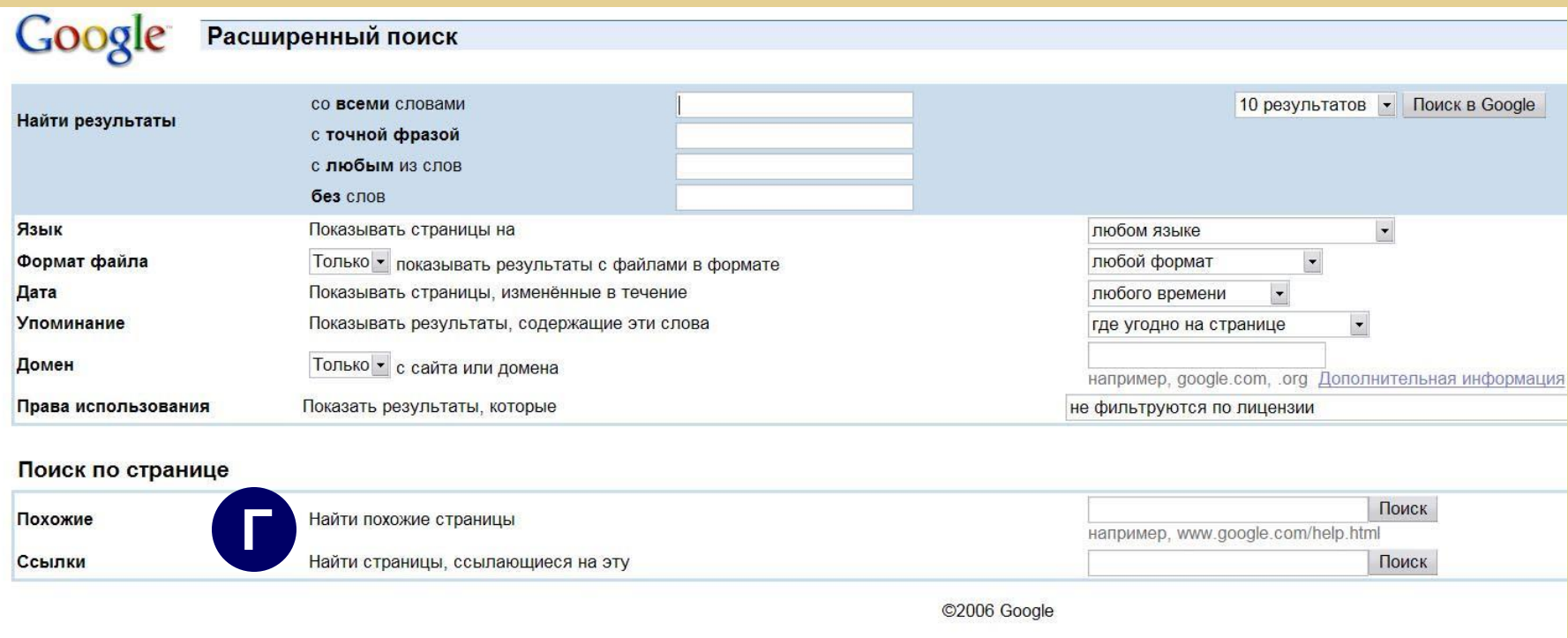

Г. В нижней части формы Вы можете указать:

в пункте «Похожие» - что Вам необходимо найти webстраницы, похожие на указанную в поле ввода; в пункте «Ссылки» - что Вам необходимо найти страницы, ссылающиеся на указанную.

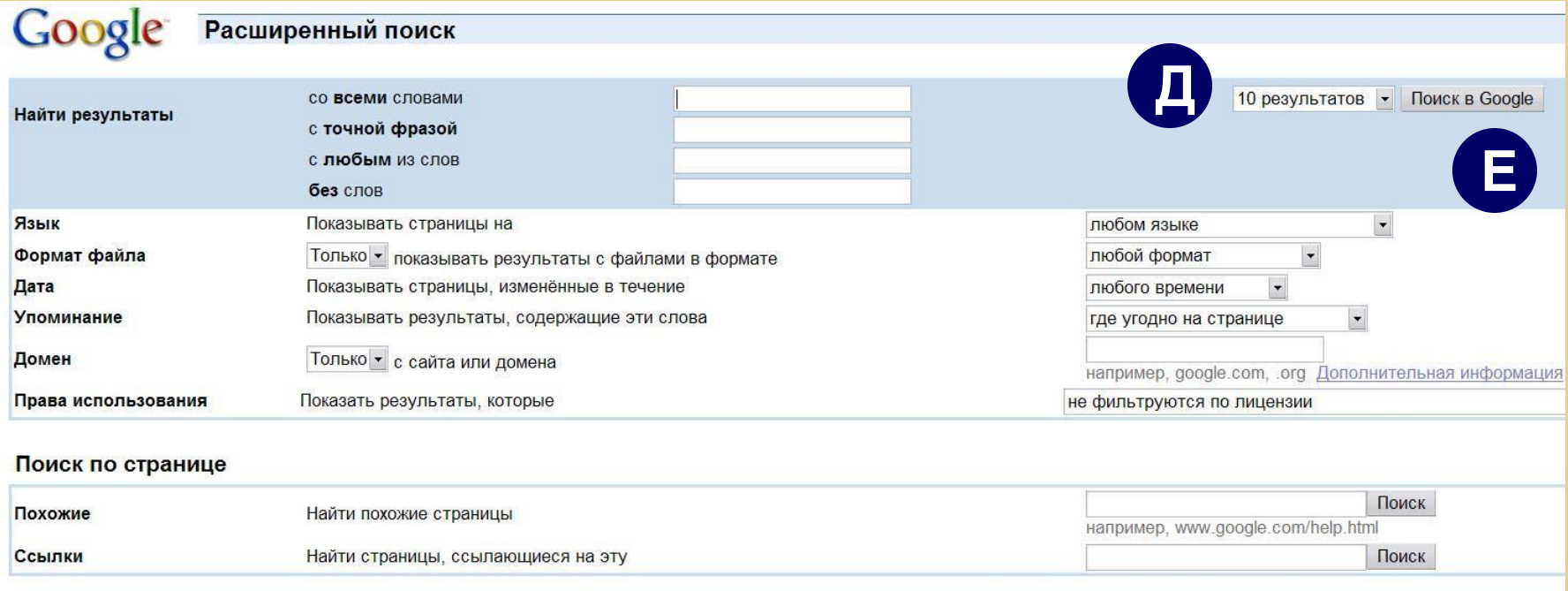

#### Д. Вы можете указать, какое количество результатов поиска вывести на странице.

- При небольшой скорости соединения не рекомендуется выводить на итоговую страницу более 10 результатов поиска.
- Е. Кнопка «Поиск в Google» активизирует поиск. По умолчанию можно нажать Enter на клавиатуре.

### **Окно «Расширенный поиск». Пример**

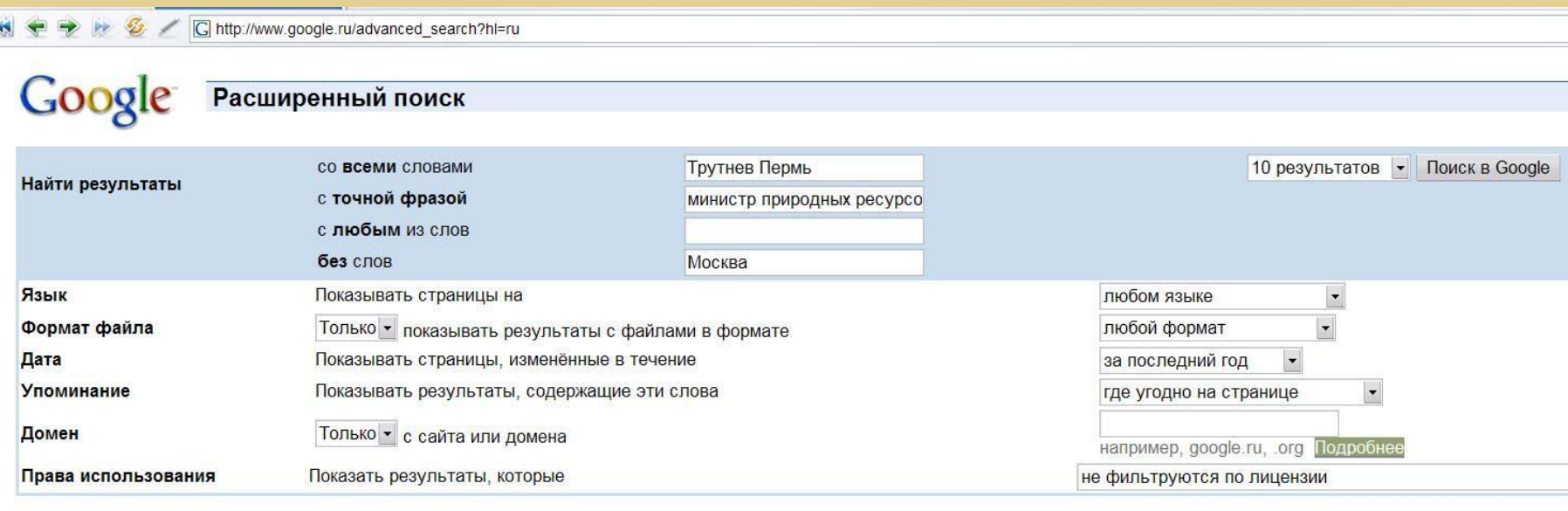

**Задача:** нам необходимо найти не самую старую информацию о деятельности министра природных ресурсов Юрия Трутнева, связанной с Пермью, но не Москвой. При этом нам будет интересны любые материалы: газетные статьи, новостные сообщения и т.п.

### **Окно «Расширенный поиск». Пример**

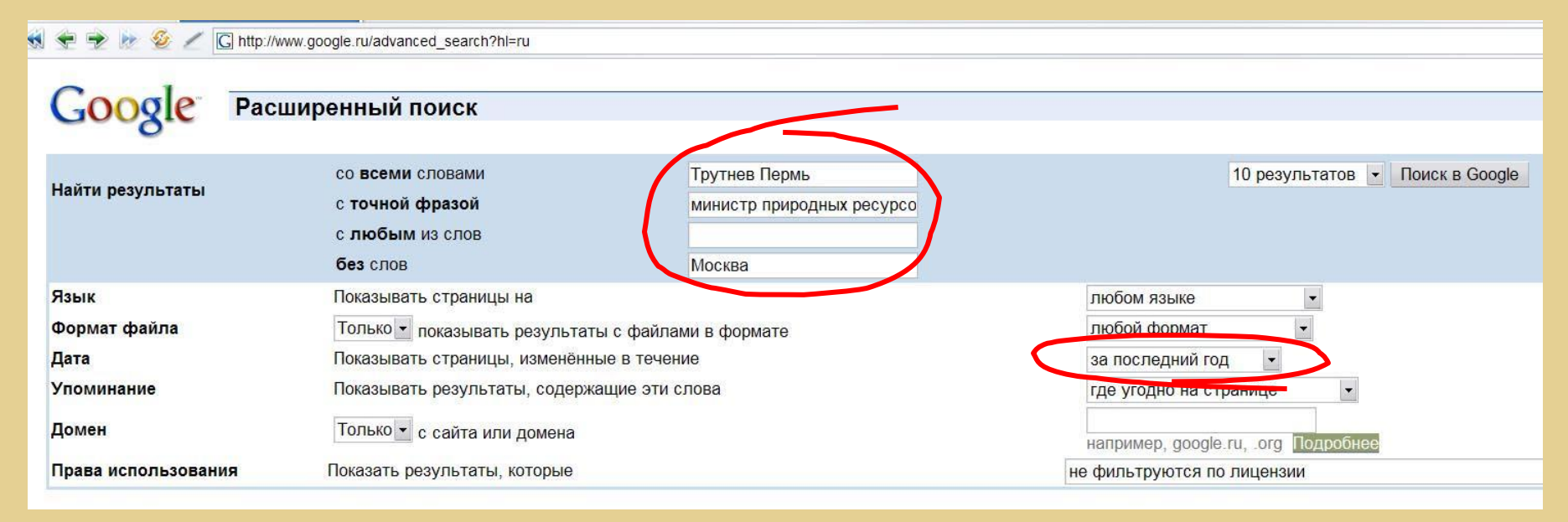

#### **Формулируем запрос:**

- обязательные слова «Трутнев» и «Пермь»;
- фраза «министр природных ресурсов» в точной формулировке;
- слово «Москва» необходимо отсечь нам нужны только документы, связанные с Пермью;
- дата «за последний год».

#### **Получаем результат…**

http://www.google.ru/search?as\_q=%D0%A2%D1%80%D1%83%D1%82%D0%BD%D0%B5%

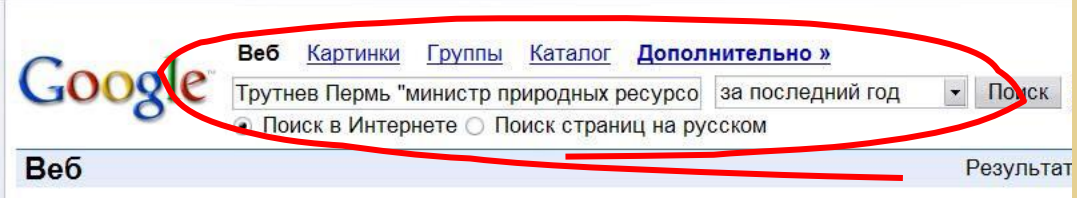

«Природный» министр Юрий Трутнев находится с неофициальным визитом ... Министр природных ресурсов РФ Юрий Трутнев прибыл в Пермь. Он уже провел три встречи: с губернатором Пермского края Олегом Чиркуновым, с вице-президентом ... www.pravda.ru/districts/ volga/perm/06-03-2006/78290-perm-0 - 29k -Сохранено в кэше - Похожие страницы

#### Комсомольская правда - www.kp.ru // Юрий Трутнев, министр ...

Юрий Трутнев, министр природных ресурсов РФ: Я люблю парное молоко! ... в Москве. А 3 марта улечу в родную Пермь, где традиционно собираю всех своих друзей.... www.kp.ru/daily/23667/50484/print/ - 13k - Сохранено в кэше - Похожие страницы

#### Пермь | Новости

В Пермь с визитом прибыли сразу два министра России - министр природных ресурсов Юрий Трутнев и министр транспорта Игорь Ливитин. Министр транспорта России ... perm.report.ru/default.asp?pagebegin=1&pageno=2 - 43k -Сохранено в кэше - Похожие страницы

#### **Пример**

В открывшемся окне мы видим результаты поиска: найдено 259 документов.

Обратите внимание, как изменился наш запрос: Трутнев Пермь «министр природных ресурсов» -Москва

Подобный запрос можно было сформулировать и не пользуясь формой расширенного поиска. В поле ввода запроса можно указать и ограничение по словам и фразам, и ограничение по дате.

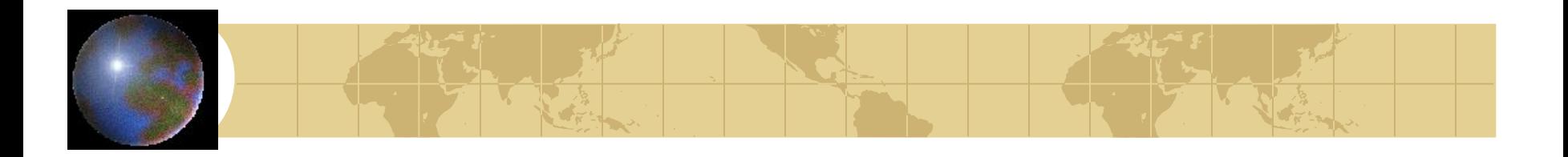

## *Страница результатов поиска*

- Рассмотрим типичную страницу результатов поиска.
- Используем запрос «биография Юрия Трутнева».
- Хотя результаты запроса очевидны, обратим внимание на строение страницы…

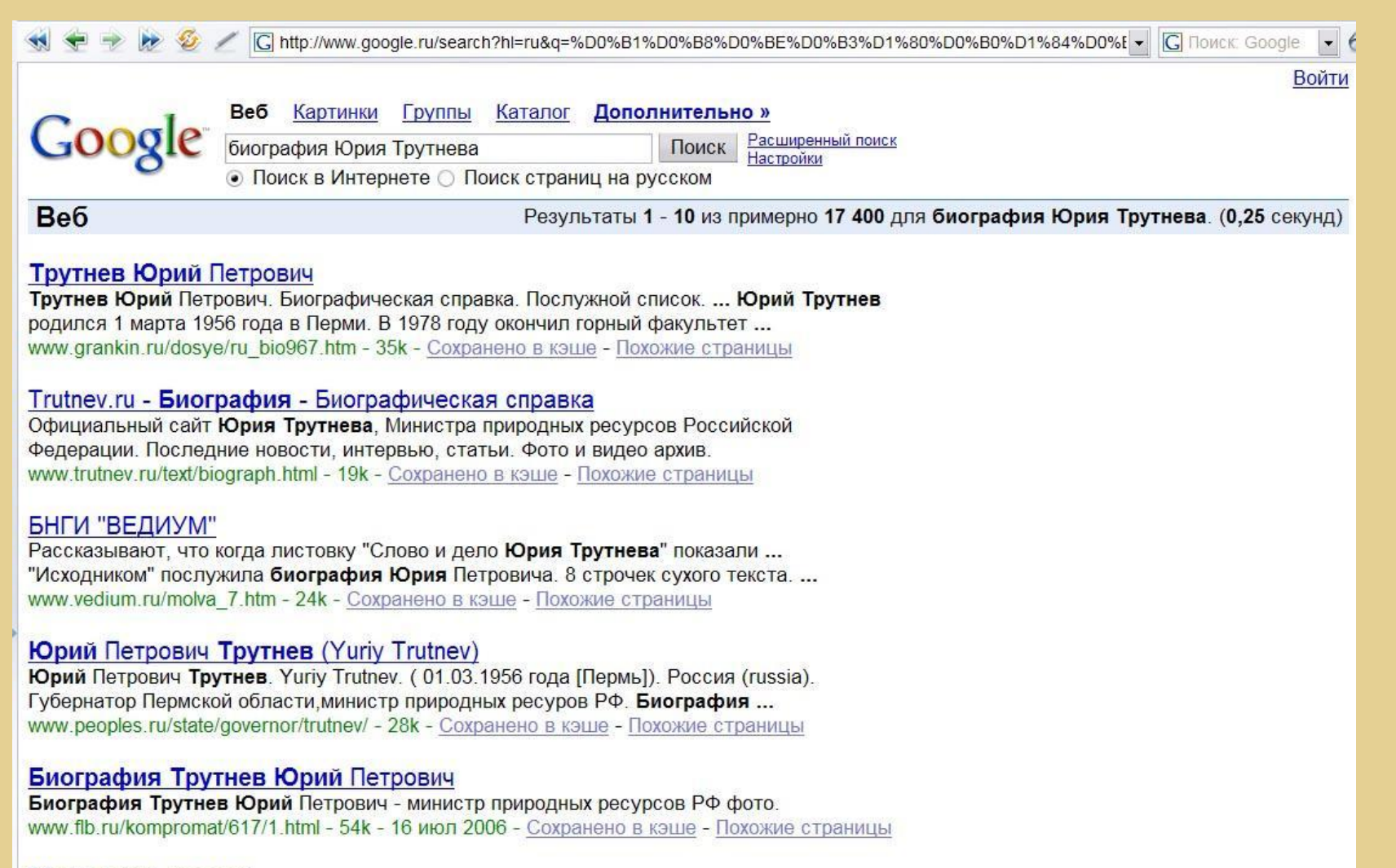

#### Московские новости

Биография Юрия Трутнева ТРУТНЕВ Юрий Петрович родился 1 марта 1956 года в г. Перми в семье. В 1978 году окончил горный факультет Пермского ... www.mn.ru/issue.php?2004-8-53 -  $57k$  - Сохранено в кэше - Похожие страницы

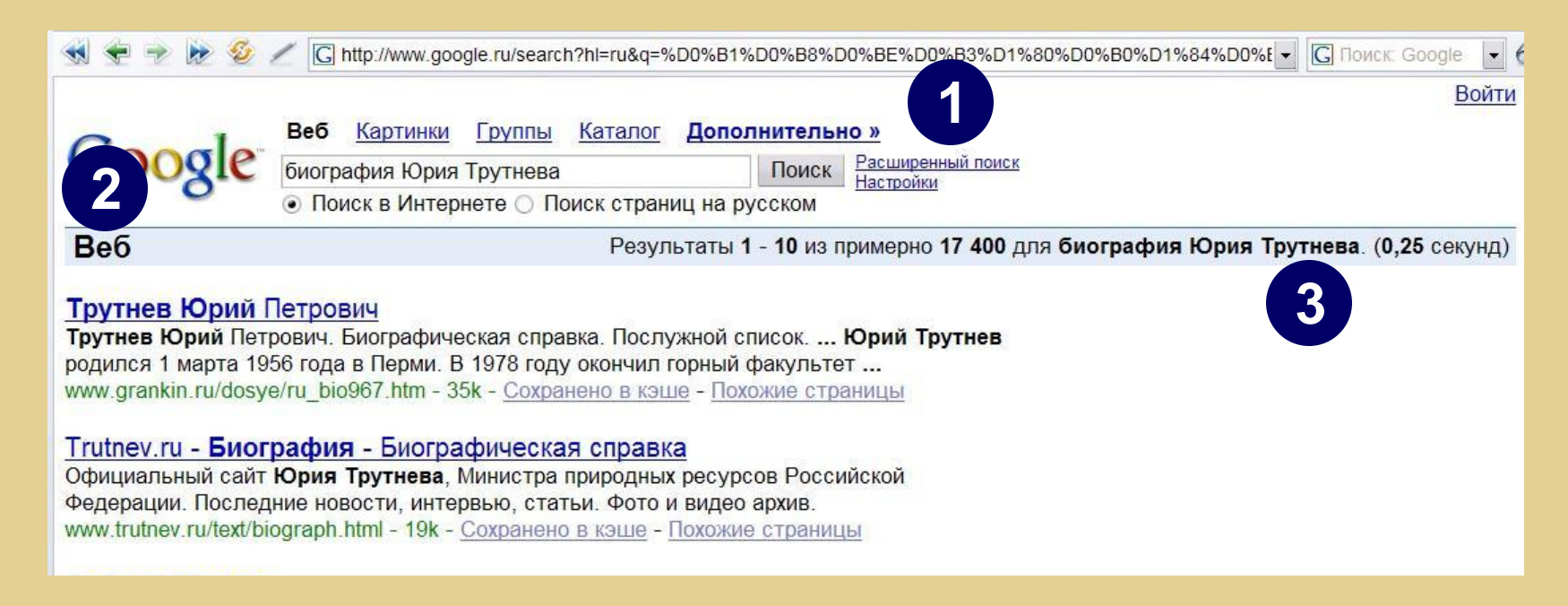

- 1. В верхней части страницы в Вашем распоряжении поле для ввода запроса, ссылки на варианты поиска, переключатель поиска во всем интернете или в рунете, ссылки на расширенный поиск и настройки.
- 2. Сектор информации, в котором производился поиск.
- 3. Общее количество найденных документов и количество показанных. Время поиска.

#### Трутнев Юрий Петрович

**4**

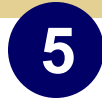

Трутнев Юрий Петрович. Биографическая справка. Послужной список. ... Юрий Трутнев родился 1 марта 1956 года в Перми. В 1978 году окончил горный факультет ... www.grankin.ru/dosye/ru\_bio967.htm - 35k - Сохранено в кэше - Похожие страницы

- 4. Заголовок найденной страницы, а также активированная ссылка на найденный документ. Щелкнув по ней, Вы откроете найденный документ в этом же окне.
- \* Чтобы открыть в другом окне, щелкните по ссылке правой клавишей мыши и в открывшемся меню выберите пункт «Открыть в другом окне».
- 5. Образец текста со страницы, содержащий указанные в запросе слова. По этому образцу можно предварительно судить о релевантности документа.

#### Трутнев Юрий Петрович

Трутнев Юрий Петрович. Биографическая справка. Послужной список. ... Юрий Трутнев родился 1 марта 1956 года в Перми. В 1978 году окончил горный факультет ... www.grankin.ru/dosye/ru bio967.htm - 35k - Сохранено в кэше - Похожие страницы

**6 7 8**

6. Адрес найденной страницы с указанием объема. Адрес может пригодиться для формирования списка webстраниц – источников. А также для анализа: на каком сайте расположена страница, стоит ли ему доверять. Объем подскажет, насколько долго будет загружаться найденный документ.

7. Открытие страницы, сохраненной в базе данных ПС, если она будет недоступен с помощью основной ссылки. Так страница может загрузиться быстрее, к тому же она содержит выделение слов из запроса.

#### Страница, сохраненная в базе данных ПС

1 http://66.102.9.104/search?q=cache.5DpexO5XgE0J.www.informacia.ru/facts/trutnev-facts.htm+%D0%B1%D0%B8%D0%BE%D0%B3%D1%80%D0%BC √ C honck: Google

Это сохраненная в кэше G o o g l e копия страницы http://www.informacia.ru/facts/trutney-facts.htm, записанная 30 апр 2006 11:34:27 GMT. Сохранённые в кэше G o o g l e страницы показываются в том виде, в каком они находились в момент добавления в нашу базу, Эта страница могла измениться с прошлого раза. Эта же страница без выделенной области.

На этой сохраненной в кэше странице могут быть ссылки на ныне не доступные картинки. Посетите сохраненную текстовую страницу без картинок. Используйте следующий адрес для ссылок и закладок на эту страницу: http://www.google.com/search?q=cache:5Dpex05XqE0J:www.informacia.ru/f facts.htm+%D0%R1%D0%R8%D0%RR%D0%R3%D1%80%D0%R0%D1%84%D0%R8%D1%8F+%D0%AR%D1%80%D0%R8%D1%8F+%D0%A2%D1%80%D1%83%D1%82%D0%RD%D0%R5%D0%R2%D

Google никак не связан с авторами этой страницы и не несёт ответственности за её содержимое.

#### Эти слова выделены: **биография юрия трутнева**

Интернет-издание Секретные материалы России (СекретИнфо) Разделы сайта: Регистрация средства массовой информации Эл №77 Российское Трутнев Юрий Петрович - министр природных ресурсов РФ вооружение Гос. безопасность Официальная биография Спецслужбы РФ Рисунок Родился 1 марта 1956 года в г. Перми. В 1978 году закончил Пермский политехнический институт, получив специальность горного инженера. До своего Оружие спецслужб назначения министром природных ресурсов был губернатором Пермской области. Орг. преступность С 1978 года - инженер, младший научный сотрудник ПермНИПИнефть. С 1981 года по 1988 год работал в Пермском городском, областном комитете комсомола, областном спорткомитете. Вокруг Чечни В 1988 году создал и возглавил физкультурно-оздоровительное объединение "Контакт". Обзор компромата С 1990 года - генеральный директор предприятия "ЭКС ЛИМИТЕД", с 1996 года - президент АО "Э.К.С. Интернешнл", объединившего предприятия группы "ЭКС", Данные о С 1994 года – председатель комитета по экономической политике и налогам областного Законодательного Собрания и депутат Пермской городской Думы. предприятиях С 9 декабря 1996 года - Глава города Перми. С декабря 2000 года - губернатор Пермской области. Персоналии 9 марта 2004 года указом президента назначен министром природных ресурсов РФ. Думская жизнь Новый завхоз российских недр Житие элиты Назначение <mark>Трутнева</mark> стало откатом "ЛУКойлу" за последовательную государственническую позицию этой компании (материал от 2004 г.) Криминал во власти Рассекреченная Новым министром природных ресурсов стал пермский губернатор Юрий Трутнев. Возможно, Трутнева повысили за успешное объединение Пермской области и Коми-ИСТОРИЯ Пермяцкого автономного округа. Возможно, за него замолвил словечко министр экономического развития Герман Греф. Возможно, президент хочет видеть в правительстве хотя бы одного министра, увлекающегося восточными единоборствами. Возможно, наконец, что назначение Трутнева стало откатом "ЛУКойлу" за По ту сторону последовательную государственническую позицию, свойственную этой компании. границы История назначения на министерский пост в версии Юрия Трутнева выглядит следующим образом: "Все получилось совершенно неожиданно. Я тогда собирался в Полит. литература Канны на выставку, посвященную инвестициям в недвижимость. Но тут раздался звонок из Москвы: мне посоветовали изменить маршрут". Трутнев внял совету и вместо Канн прилетел в Москву, где и получил предложение возглавить Минприроды. Видеохроника Юрий Петрович Трутнев родился 1 марта 1956 года в Перми в семье нефтяников. "Я с детства привык к образу жизни нефтяников, - вспоминает он. - Это сейчас они Фото - Папарацци работают аккуратно и чисто, любо-дорого смотреть. А тогда все было совсем по-другому: постоянно где-то что-то падало, рвалось. Помню, как у нас дома звонил Правда шоу-бизнеса телефон и мой отец вскакивал и уезжал куда-то в ночь". Однако тяготы жизни советских нефтяников не повлияли на стремление Трутнева во всем, в том числе и в профессии, походить на своих родителей. Поэтому, Экспертиза товаров окончив школу, он поступил на горный факультет Пермского политехнического института. До третьего курса учился по принципу "главное - экзамен сдать, а как - не Размещение рекламы важно", а потом учебой неожиданно увлекся и даже стал получать повышенную стипендию. По окончании института Трутнева распределили в Пермский научно-исследовательский и проектный институт нефтяной промышленности. Однако научную карьеру он Об издании

#### Трутнев Юрий Петрович

Трутнев Юрий Петрович. Биографическая справка. Послужной список. ... Юрий Трутнев родился 1 марта 1956 года в Перми. В 1978 году окончил горный факультет ... www.grankin.ru/dosye/ru bio967.htm - 35k - Сохранено в кэше - Похожие страницы

**8**

#### 8. Открытие «похожих» страниц.

Как правило Google руководствуется собственными представлениями о похожести, которые редко совпадают с представлениями пользователей. Отчасти это вызвано тем, что при подборе похожих страниц Google использует ссылки, имеющиеся на данной странице.

### Страница результатов поиска Google (нижняя часть)

Informacia.ru (компромат, скандалы, новости): Досье на Трутнева Ю.П. Трутнев Юрий Петрович - министр природных ресурсов РФ Официальная биография Родился 1 марта 1956 года в г. Перми. В 1978 году закончил Пермский ... www.informacia.ru/facts/trutnev-facts.htm - 44k - Сохранено в кэше - Похожие страницы

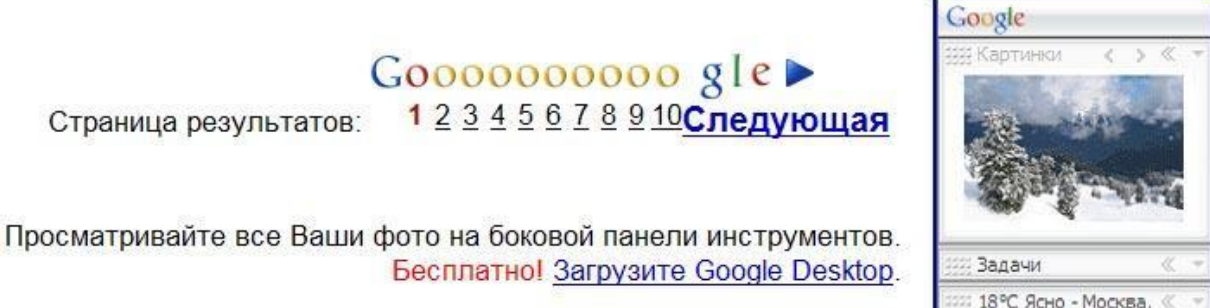

биография Юрия Трутнева

Поиск

 $\odot$   $\odot$   $\otimes$  11:22 AM

Поиск в найденном | Языковые инструменты | Как искать

Домашняя страница Google - Рекламные программы - Всё о Google

©2006 Google

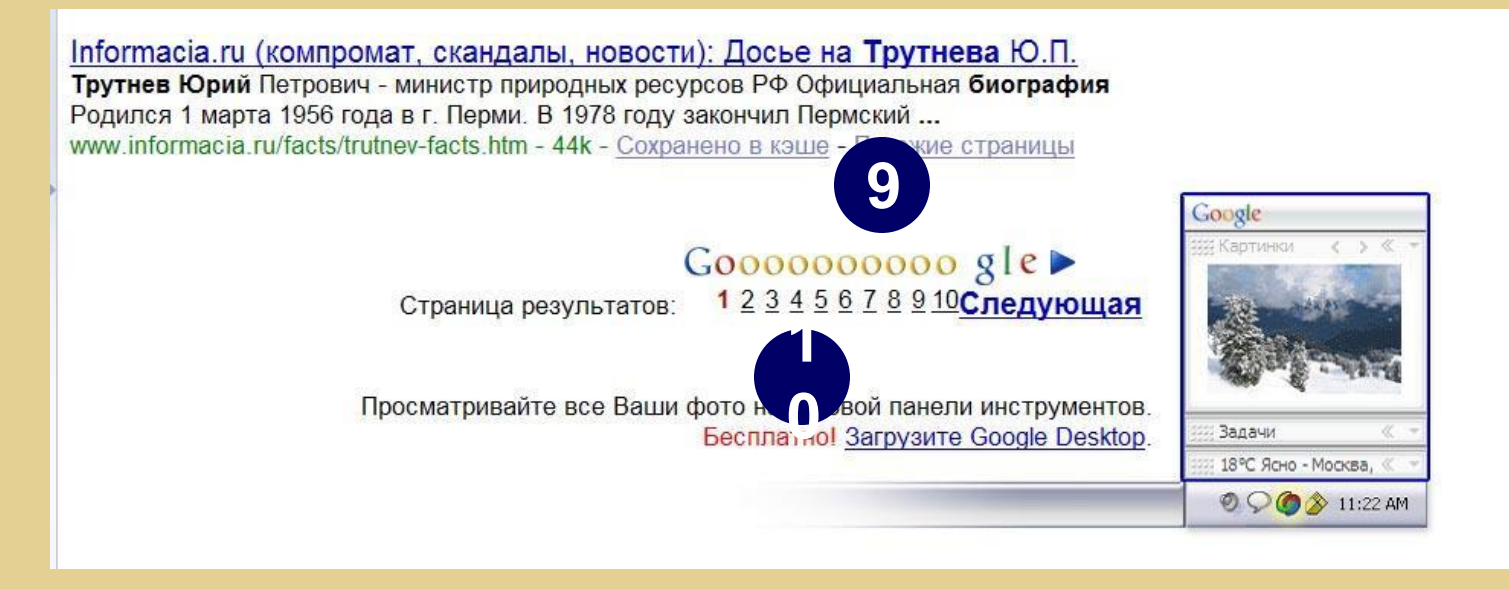

9. Надпись «Google» увеличивается или укменьшается в зависимости от результатов поиска.

10. По ссылкам можно перейти на конкретную страницу с результатами поиска.

Ссылка «Следующая» переместит Вас на с текущей страницы на следующую.

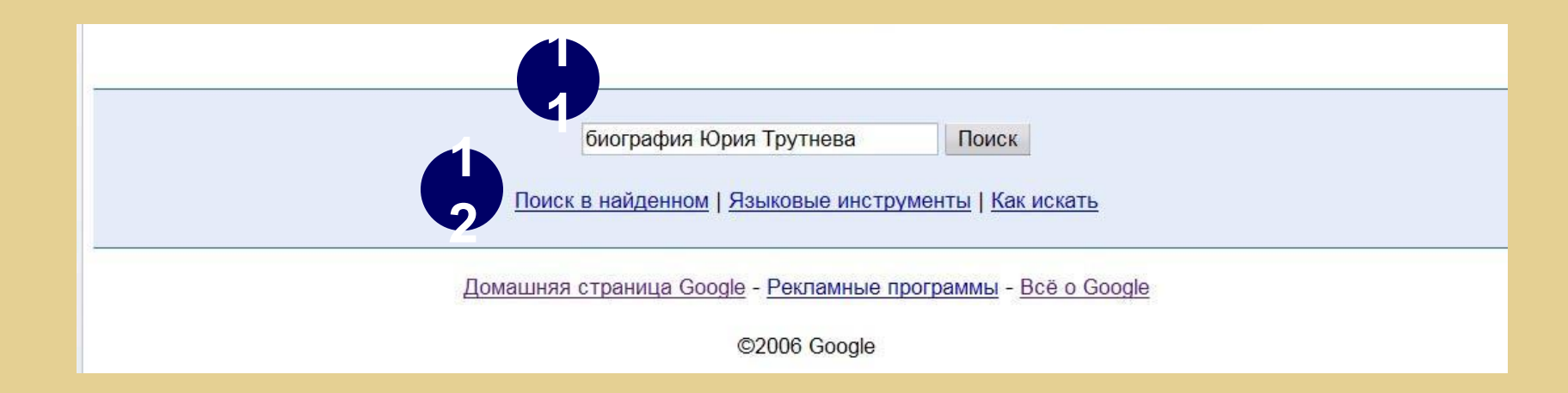

11. В самой нижней части страницы Вам доступно поле для ввода нового запроса. 12. Вы также можете начать поиск в найденных документах, настроить язык и прочитать подсказку «Как искать».

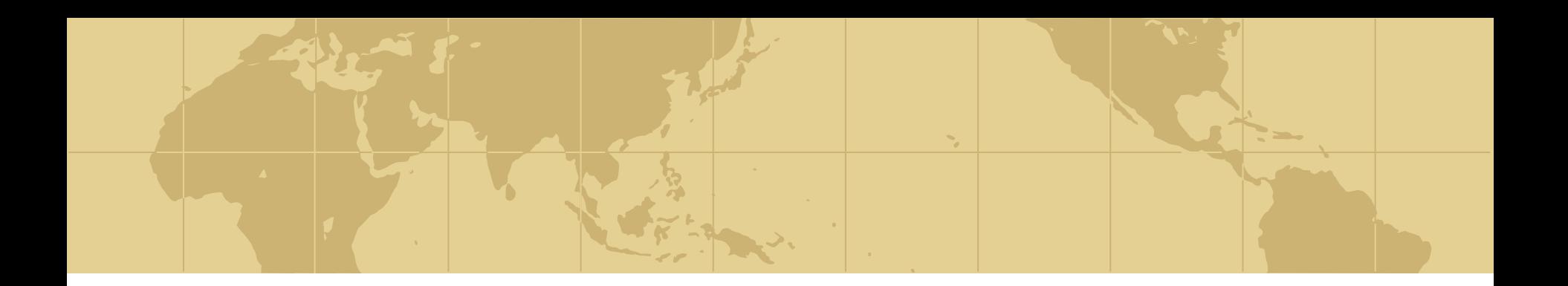

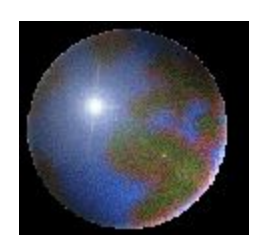

# *Особенности Google и сложные запросы*

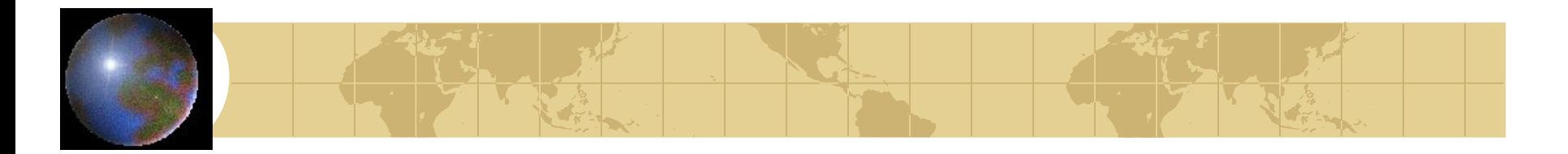

## *Особенности*

- Напомним две особенности Google:
	- использование морфологического анализа слов;
	- отсутствие разницы между прописными и строчными буквами в запросе.

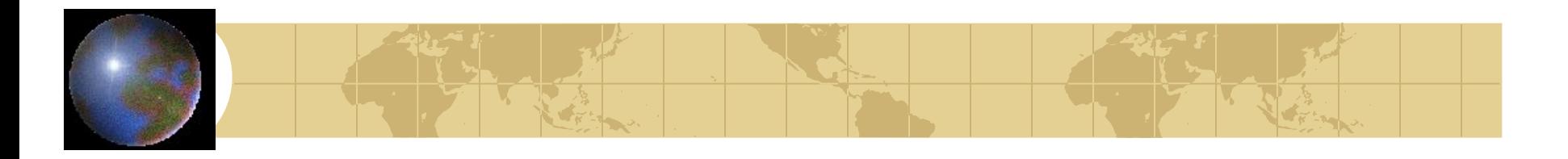

## *Исключение стоп-слов*

- Google игнорирует общие слова (предлоги, артикли, личные местоимения и т.п.)
- В результатах поиска Google укажет, было ли слово исключено.
- Если Вам необходимо, чтобы подобное слово было найдено, используйте знак «+» в запросе.

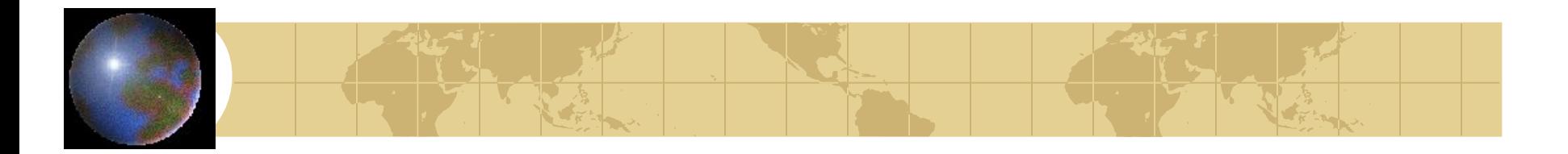

## *Логическое «И»*

- По умолчанию Google ставит вместо пробела между всеми словами в запросе логическое «И».
- Таким образом, в результатах запроса должны будут присутствовать все слова из запроса.
- Только располагаться они могут в разных частях документа.

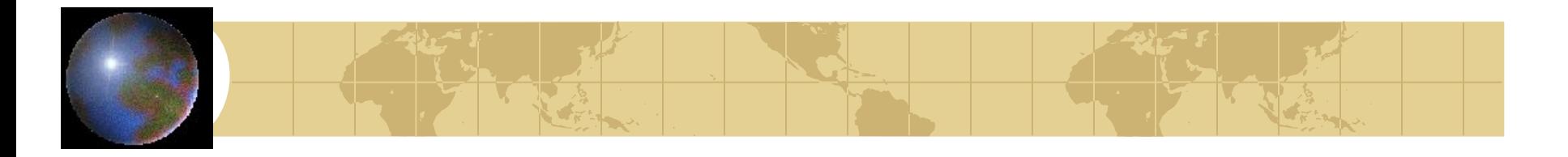

## *Логическое «И» (пример)*

- Например, по запросу звездные войны будут найдены документы, содержащие и слово «звездные», и слово «войны».
- Но располагаться они могут в различных вариантах: рядом, в обратном порядке, в начале и конце страницы.

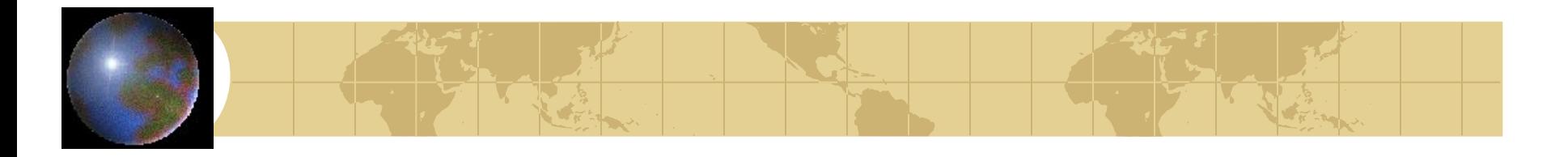

## *Логическое «И» (пример)*

- Написание слов через пробел самый распространенный вариант запроса. Он понятнее всего для пользователя.
- В то же время в подобных запросах нужно использовать только самые значимые для поиска слова или достаточно редкие.

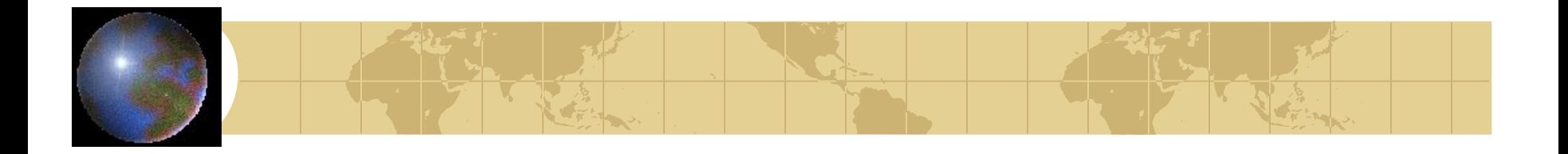

#### *Включение и исключение слов*

- Если общее слово является необходимым для получения результатов, можно включить его в запрос, помещая знак «+» перед ним без пробела.
- Наоборот, если Вы хотите исключить слово из результатов поиска, поместите знак «-» перед ним без пробела

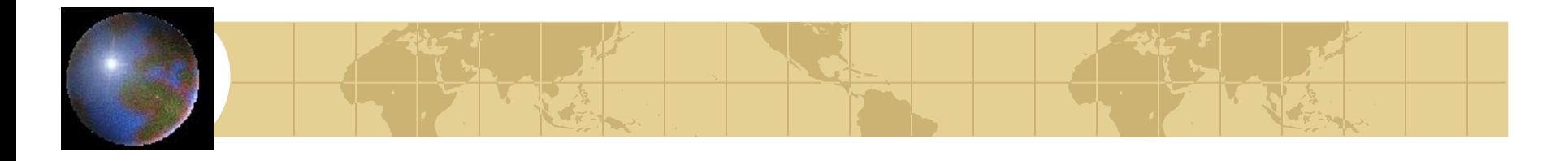

*Включение и исключение (пример)*

- По запросу звездные войны эпизод  $+1$ будут найдены документы, относящиеся именно к «Эпизоду 1», а не ко всем фильмам сериала.
- По запросу стиральная машина
- -барабан будут найдены документы о стиральных машинах барабанного типа, но не о барабане, как музыкальном инструменте.

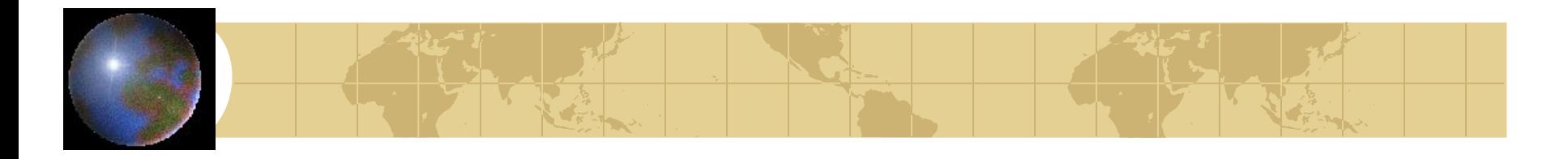

*Включение и исключение (пример)*

### • Вы можете исключать из поиска однофамильцев: по запросу

Сергей Иванов –Игорь

вы найдете документы, относящиеся именно к Сергею Иванову.

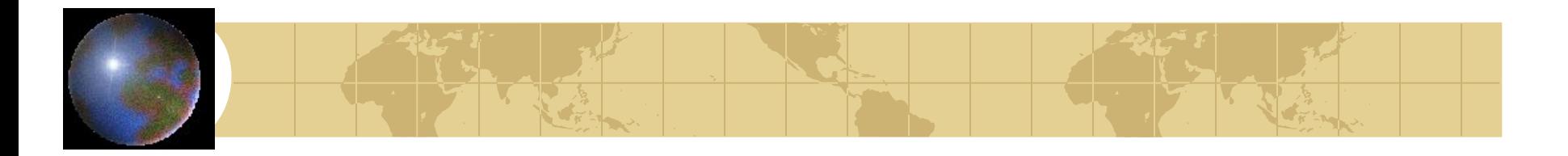

## *Поиск точной фразы*

- Вы можете провести поиск по точно сформулированной фразе, для этого необходимо поместить фразу в кавычки без пробела.
- Это особенно эффективно при поиске цитат или имен собственных.

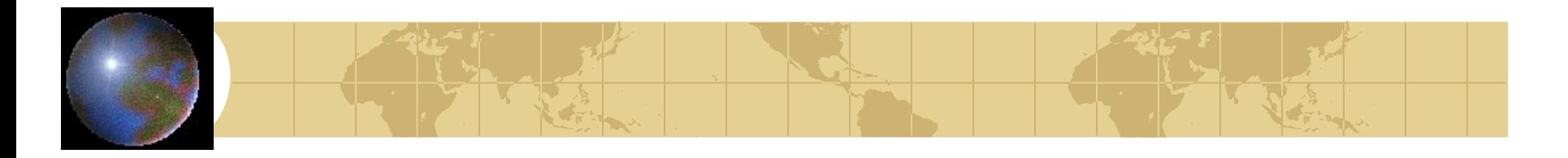

# *Поиск точной фразы (пример)*

- «куда, куда вы удалились?» для поиска полного текста, а также автора.
- «Игорь Иванов» запрос отсекает поиск по Игорям и Ивановым в отдельности.

## *Логическое «ИЛИ» (OR)*

- Чтобы находить страницы с тем или иным ключевым словом, используйте оператор OR.
- Пример: отпуск сочи OR крым.
- Найденные страницы будут отображать информацию о двух вариантах проведения отпуска.

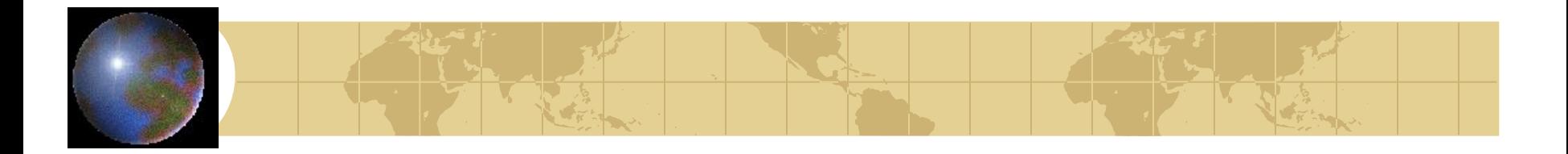

## *Поиск синонимов*

- Если Вы хотите искать не только слово, указанное в запросе, но также и все его синонимы, поместите знак тильды («~») перед вашим словом без пробела.
- На запрос дизайн ~дома будут найдены страницы, релевантные запросу дизайн квартиры.

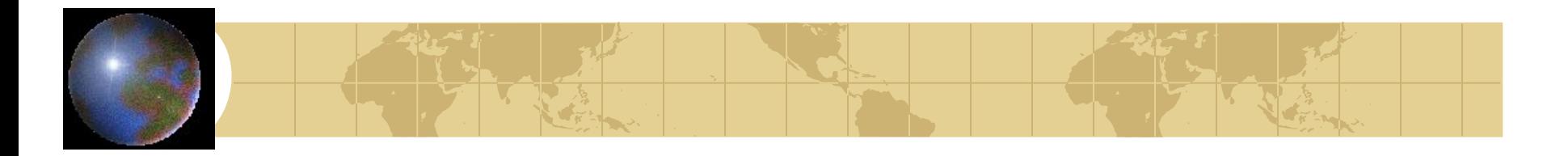

## *Поиск определений*

- Для поиска определений слов в словарях используйте оператор define:
- Например, на запрос define: галоп будут найдены определения слова «галоп» в русскоязычных словарях.

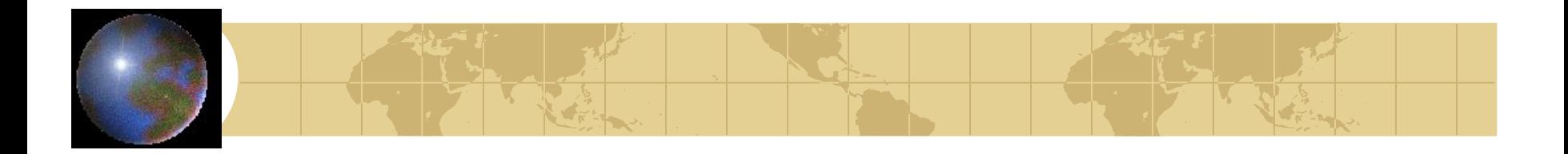

## *Диапазон чисел*

- При поиске информации, содержащей диапазон чисел, используйте многоточие …
- По запросу DVD player \$100...150 будут найдены документы, содержащие информацию о DVDплейерах стоимостью от 100 до 150 долларов.

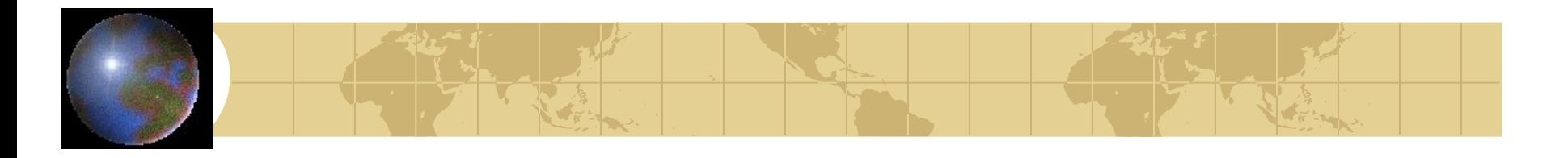

## *Ограничение по дате*

- Для ограничения поиска документов по дате, укажите оператор date:
- Например, date: 3 ограничивает поиск тремя последними месяцами.
- Обратите внимание, что есть только три возможных варианта ограничения: 3, 6 и 12 месяцев!

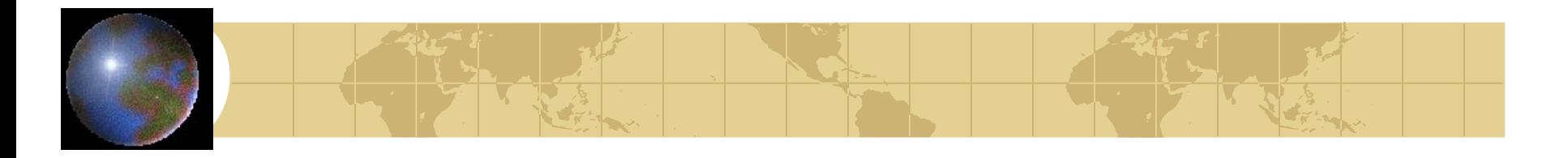

## *«Семейный поиск»*

- Иногда необходимо, чтобы в результаты поиска не попадали сайты «для взрослых». Для этого используйте оператор safesearch:
- Например, на запрос safesearch: русалочка Вы найдете документы, связанные в первую очередь со сказкой Андерсена.

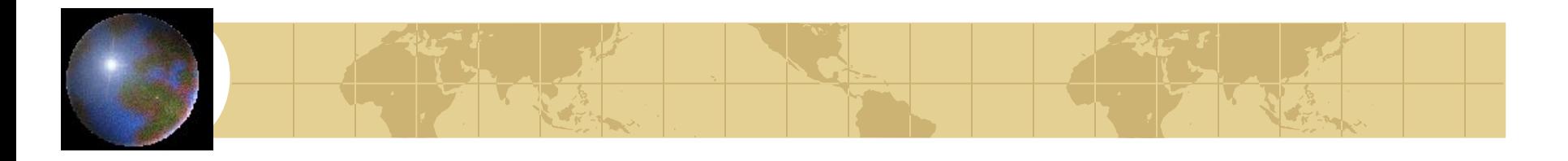

## *Поиск на конкретном сайте*

- Для поиска информации на конкретном сайте используйте оператор site: в таком виде: слово site:адрес
- Например, на запрос радио site:www.psu.ru будут найдены документы с сайта ПермГУ, содержащие слово «радио».

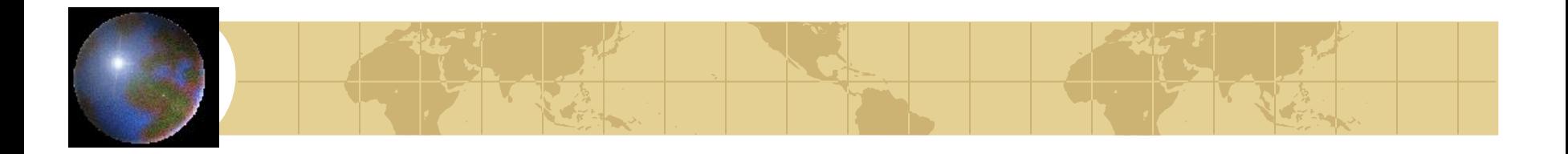

## *Поиск в заголовках*

- Поиск в заголовках может быть полезным, например, для поиска газетных статей или названий (предприятий, сайтов и .т.д.)
- Для поиска в заголовках используйте оператор allintitle:1-2 слова по запросу allintitle:Иванов Сергей
- будут найдены документы с указанным заголовком.

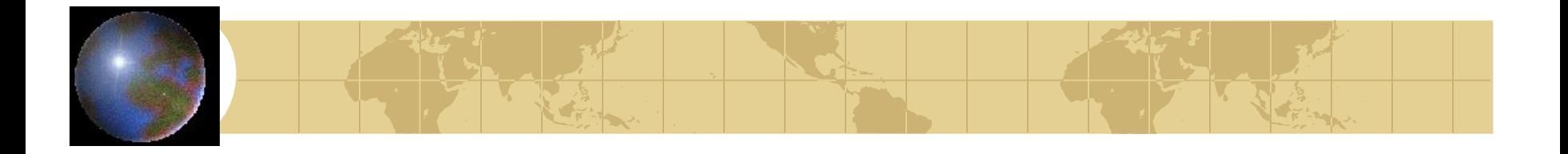

### *Поиск в заголовках и в тексте*

- Оператор, аналогичный предыдущему. Он дает команду ПС искать первое слово в заголовке, а второе – или в заголовке, или в тексте: intitle:слово1 слово2
- На запрос intitle: университет радио Вы можете найти документы с официальных сайтов университетов (слово «университет» - в заголовке), содержащие в тексте или в заголовке слов «радио».

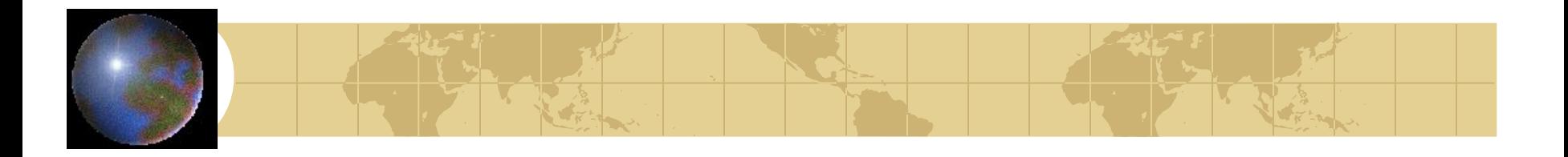

## *Математические выражения*

- Google позволяет производить несложные математические расчеты с помощью специальных операторов:
	- $\bullet$  + сложение вычитание
	- \* умножение / деление
	- $\frac{9}{6}$  of доля в процентах. Напр: 5% of 30
	- $^{\circ}$  возведение в степень. Напр: 2^5

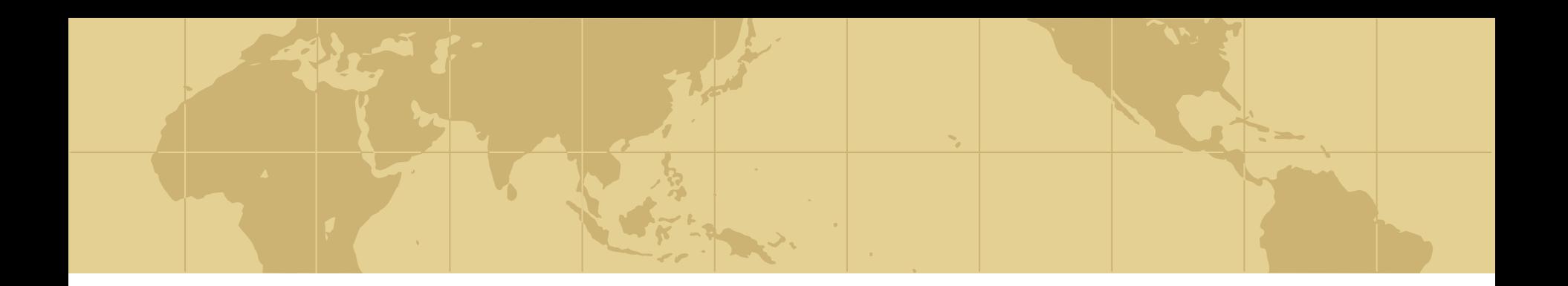

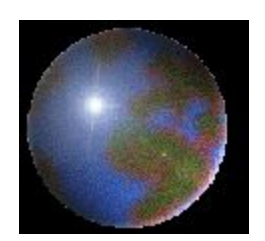

# *Практическая работа в Google*

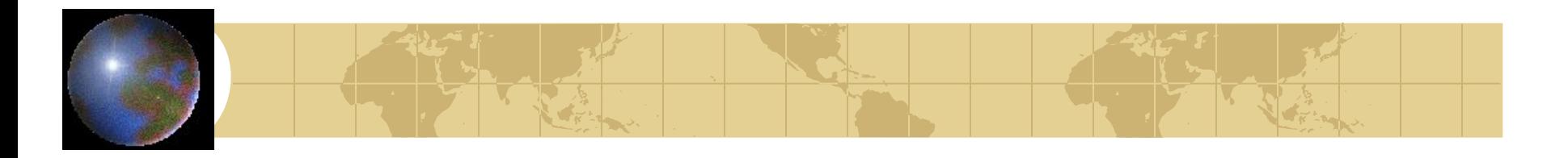

## *Практическая работа*

- Прочитайте вопросы, сформулируйте запрос и найдите информацию в Google.
- Стремитесь к тому, чтобы количество релевантных документов было больше и ответ на вопрос находился в одном из первых документов.

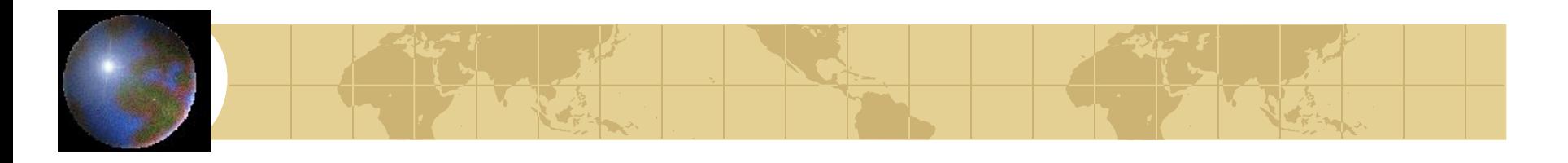

## *Найдите ответы на вопросы*

- 1. Кто возглавляет Союз журналистов России? (ФИО)
- 2. Когда вышел первый номер газеты «Известия»?
- 3. Сколько на сегодняшний день в России зарегистрировано газет?
- 4. Когда и в каком университете впервые в России начали обучать журналистике?
- 5. Определение слова «таблоид»?

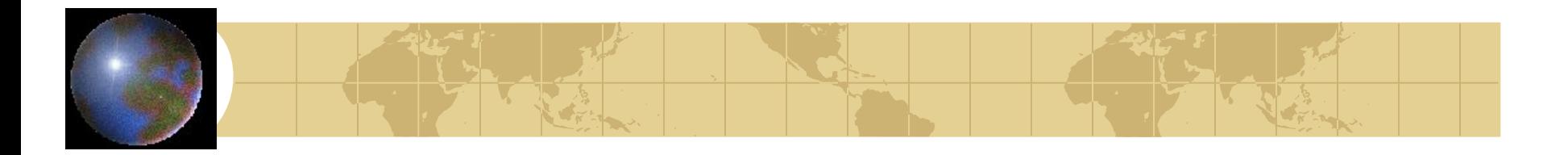

## *Источники информации*

• Гусев В.С. Google: эффективный поиск. Краткое руководство. – М.: «Вильямс», 2006.

© И.М. Печищев